### Mikropočítačové Systémy **MIPS**

Distribuované vnorené počítačové systémy **Distributed Embedded Computer System** (Microcontrollers)

## Prednáška 2. LCD display.

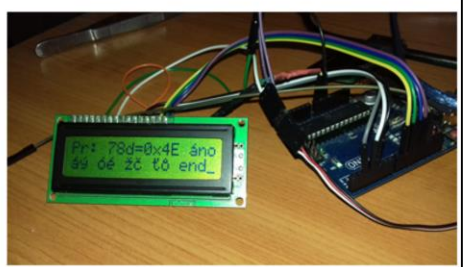

Nič na seba nenadväzuje, všetko so všetkým súvisí.

### http://senzor.robotika.sk => MIPS

LCD display - zobrazovač je výstupne zariadenie, pomocou ktorého komunikuje MMP s obsluhou - okolím.

LCD zobrazovače sa rozdeľujú na:

**- znakové** (majú pevné miesto na displeji),

**- alfanumerické**, zobrazovač je rozdelený na riadky a stĺpce v ktorých môžu byť

zobrazené definované písmena, číslice, znaky.

**- grafické,** zobrazujú sa body na definovaných súradniciach displeja.

## Alfanumerické LCD zobrazovače

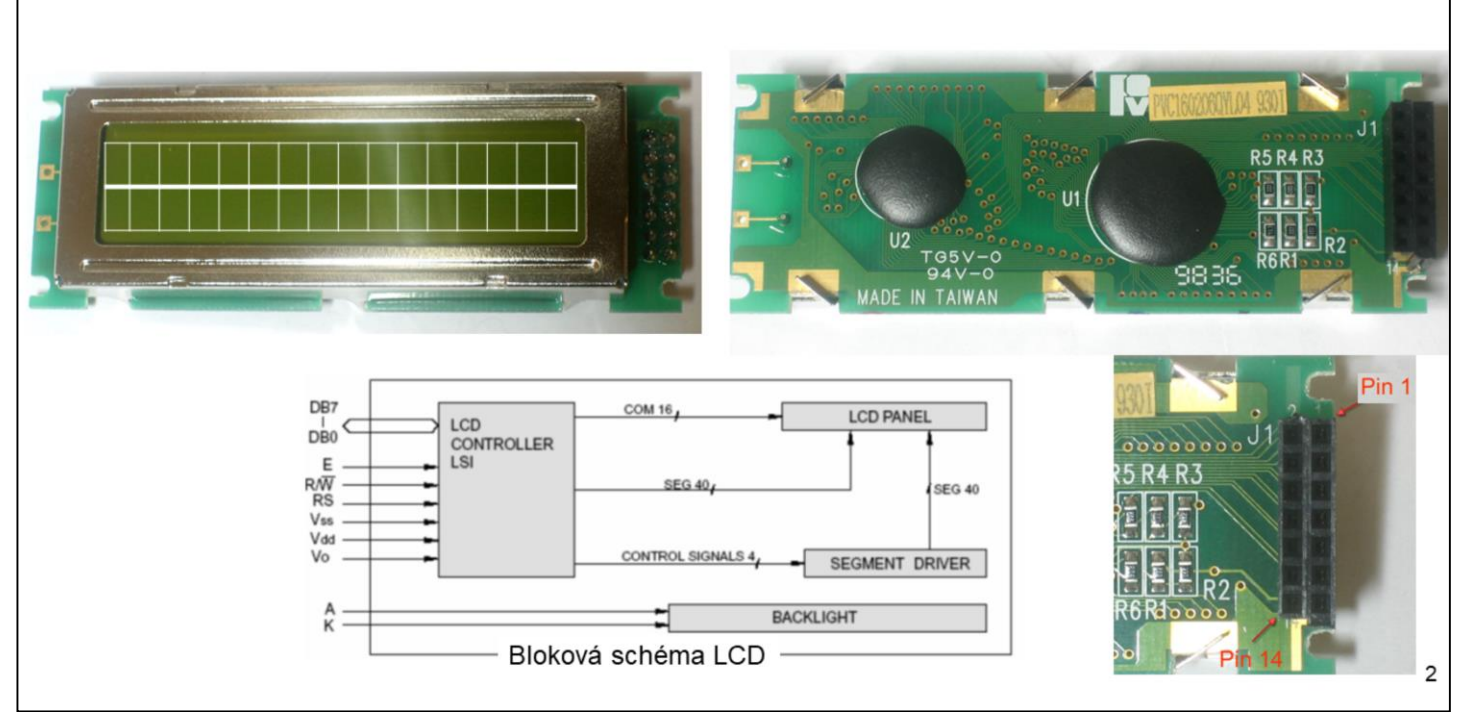

My budeme používať alfanumerický display 2x16 znakov.

To znamená 16 znakov v riadku a máme k dispozícii dva riadky.

Na riadenie LCD zobrazovačov sa používa radič HD44780, ktorý je štandardom

v tejto oblasti. 44780 komunikuje s MMP pomocou 3 riadiacich signálov a 4, resp.

8 dátových signálov.

S nepatrnými úpravami ho možno pripojiť k systémovej zbernici: DB,CB a AB mnohých mikropočítačov.

Aj keď "44780" sa objavil v čase "8080", "8051" nedá sa priamo pripojiť na zbernice DB, CB a AB.

Pre CB procesora 8051 je typické

/RD – aktívny do nuly

/WR – aktívny do nuly

Ale LCD zobrazovač má spoločný signál RD/WR.

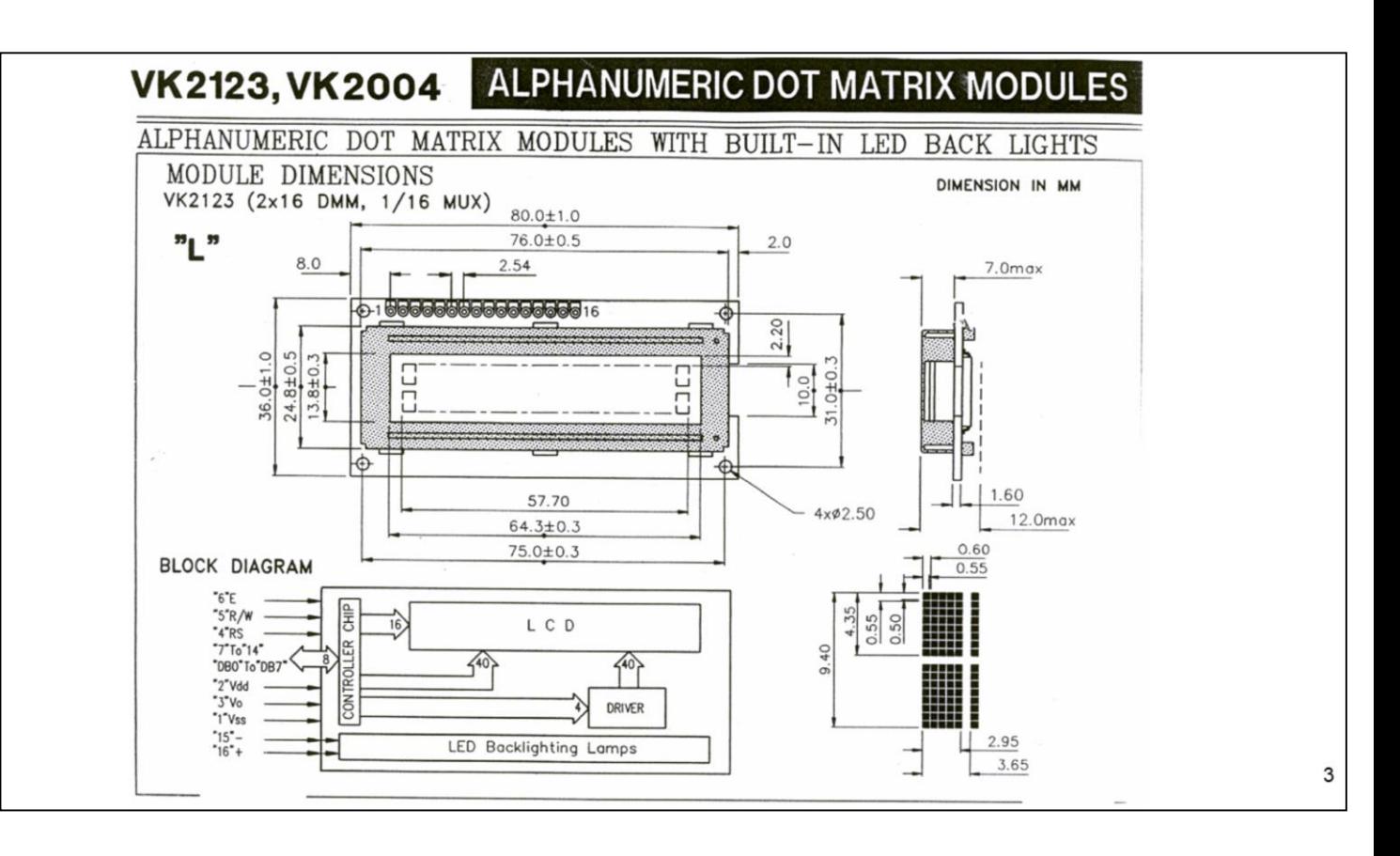

Takto vyzerala titulná strana KL display-a, s ktorým sme začínali cca pred 30-mi rokmi.

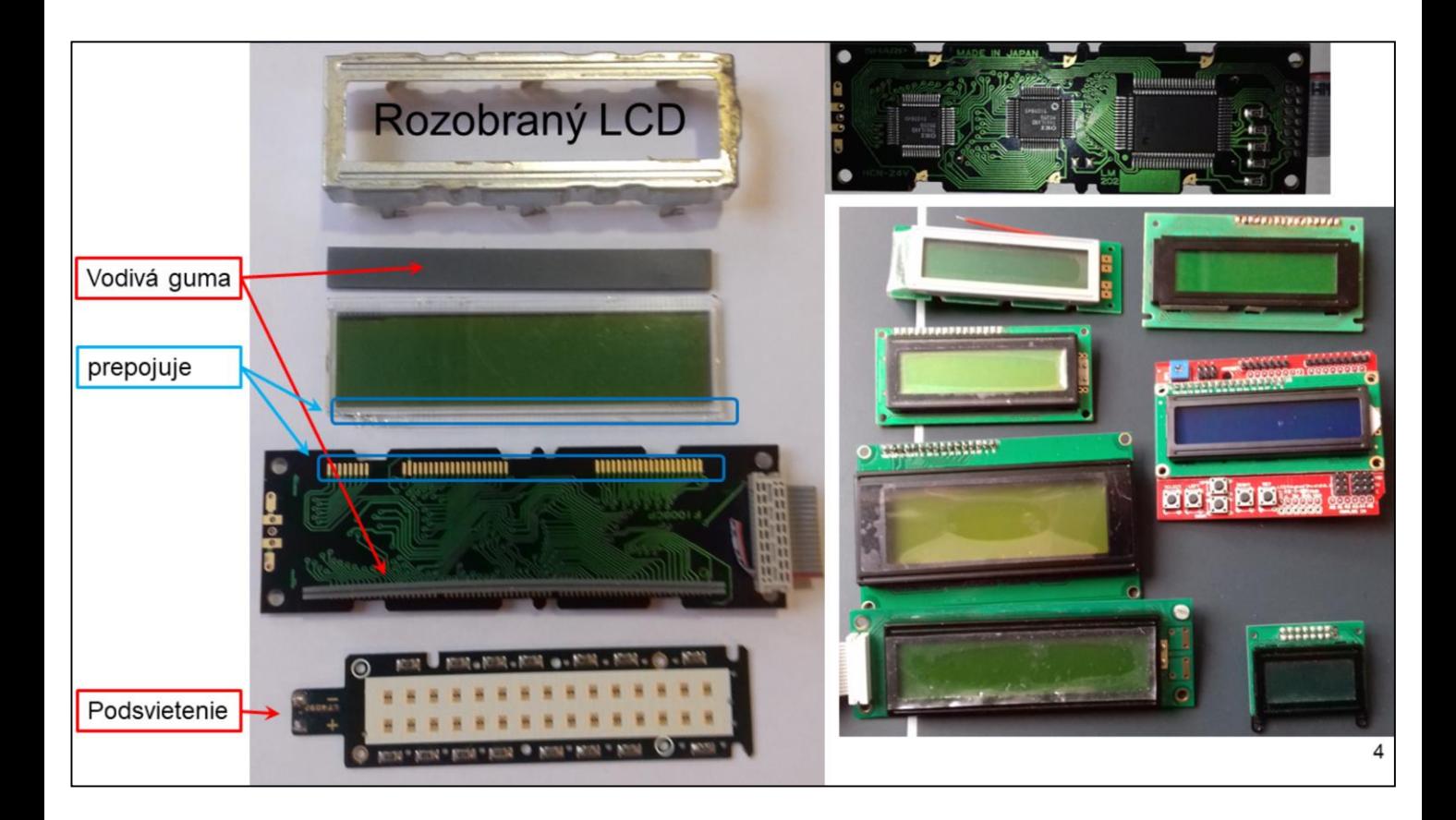

LCD zobrazovač vyzerá ako lego skladačka, len na prvý dojem. Rozobrať ho nie je problém, ale zložiť ho, problém je. Obrázok napravo je len časť z toho čo som kedy použil.

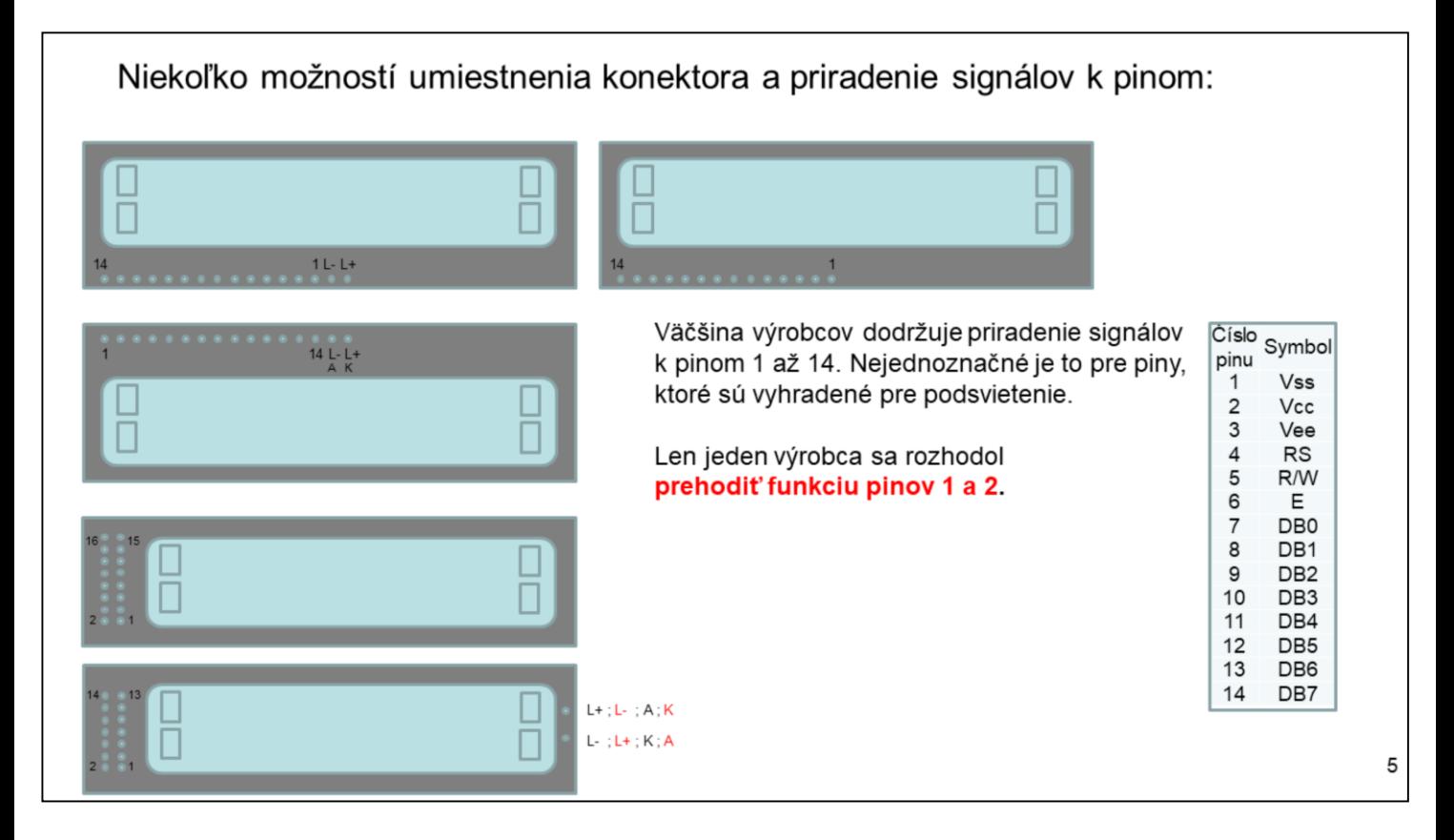

!!!! Pozor. !!!! Číslovanie pinov display-a je niekedy uvedené na hornej, niekedy na dolnej strane. Konektor by sme mali osadiť zo spodnej strany. Hlavne sa to týka dvojradových konektorov. Niekedy z popisu a celkovej dispozície display-a nie je jasné čo je "horný ľavý" znak display-a.

Vývody, piny modulu display-a sú očíslované a majú pevnú funkciu (vývody 15, 16 sú iba pri niektorých typov display-ov a sú použité na podsvietenie display-a). Poznamenajme, že ak kúpime dva navonok rovnaké display-e, ale od rôznych výrobcov, nemusí tomu istému pinu odpovedať ten istý signál. ((Niekedy je Pin15 = LED+, a niekedy je Pin16 = LED+). Problémy môže spôsobovať aj označenie pinu pre pripojenie "kontrastu" displeja.

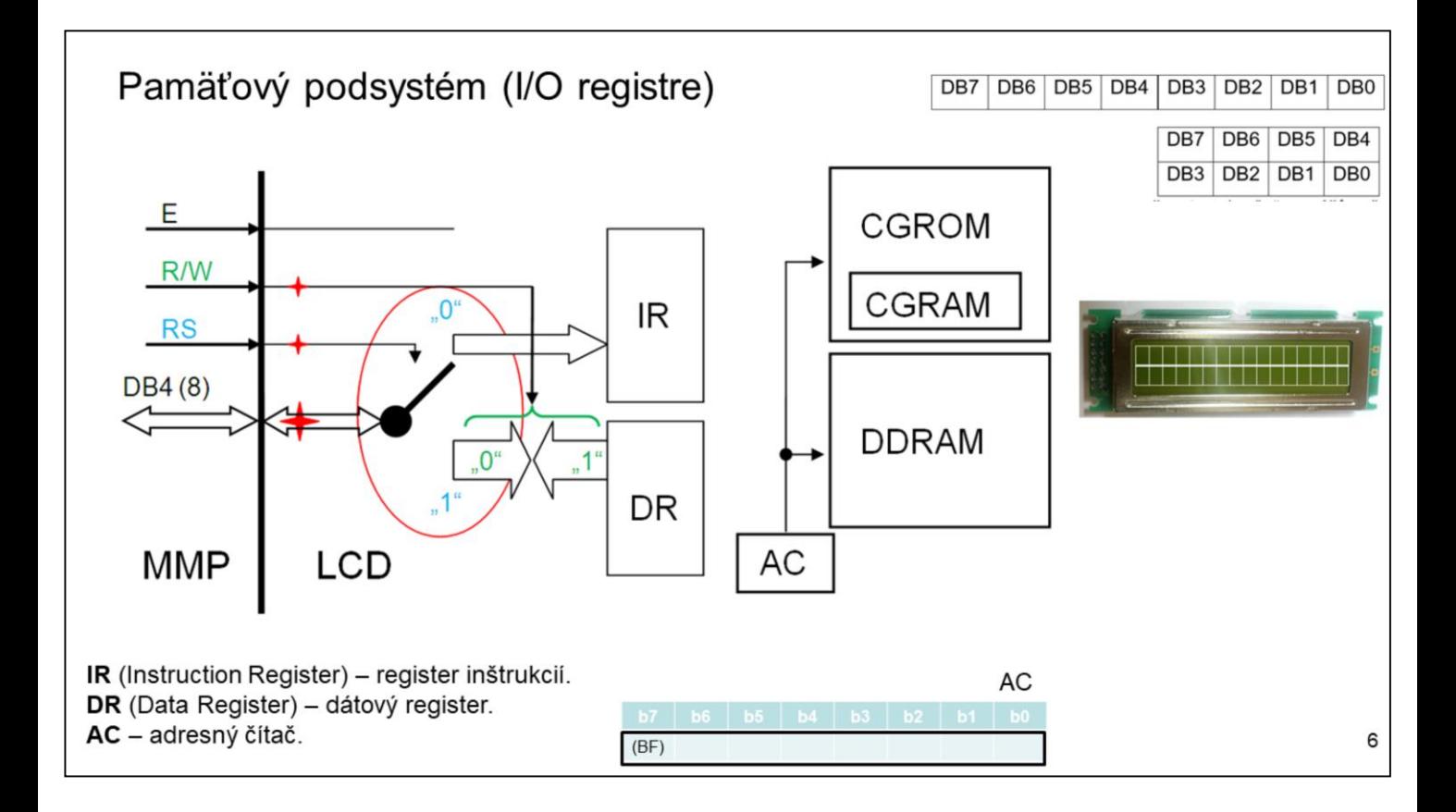

Červené hviezdičky na obrázku predstavujú pullup "odpory", viď. KL obvodu HD44780.

Display komunikuje s okolím cez 3 piny (W, R/W a RS) riadiacej zbernice a 8 /(4) piny dátovej zbernice.

**DBUS** (DataBus – má vnútorné pullup-y) je tvorená 4, resp. 8 vodičmi. Závisí to od užívateľom zvoleného módu. Pri *osembitovom* móde sa využívajú všetky dátove piny: DB0, DB1, ..., DB7. Pri *štvorbitovom* móde sa využívajú len piny DB4, DB5, DB6 a DB7. Najskôr sa prenesú dátové bity DB7 až DB4 a potom DB3 až DB0. . T.j. najskôr High nibble potom Low nibble.

Display, ako periféria MMP môže byť mapovaná do adresného priestoru pamäte RAM procesora, resp. MMP alebo môže byť pripojená na I/O PORT-y. Komunikácia display-a s MMP sa realizuje cez dva osem bitové registre.

**IR** (Instruction Register) – register inštrukcií.

**DR** (Data Register) – dátový register.

Na adresovanie je použitý jeden adresovací pin RS (Register Select). Pin E (Enable) je vo funkcii čip selektu.

**AC** (Adress Counter) – adresné počítadlo, je vnútorný register radiča. Adresujeme pomocou neho CGROM, CGRAM a DDRAM. Bit B7 adresného čítača (AC) je tzv. **BF** - (Busy Flag).

Vnútorne je pamäť displeja členená na tri časti:

**DDRAM** (Display Data RAM). Kapacita tejto pamäte je 80B. Ak je display 1x16, potom môžeme zobraziť 16 znakov a zvyšok môžeme použiť ako pamäť RAM pre všeobecné použitie. Organizácia LCD panela môže byť aj 2x40, aj napr.. 4x20.

**CGROM** (Character Generator ROM). Ak si položíme otázku čo sa zobrazí na paneli, ak na príslušnú pozíciu pošleme ASCII kód znaku? Odpoveď je takáto: To, čo sa nachádza v pamäti CGROM na odpovedajúcom mieste. Je viac menej "záhadou" čo sa nachádza v horne polovici ASCII tabuľky.

**CGRAM** (Character Generator RAM). Už z názvu je jasné, že časť pamäte znakov (vzorov) si môžeme naprogramovať sami. ASCII kódy 0x00 až 0x0F sú vyhradené pre vlastné naprogramovanie. Problémom, je že nemáme k dispozícii 16 kódov, teda znakov, ale len 8 znakov. Znaky s adresami 0x00 až 0x07 sa zrkadlia do časti pamäte 0x08 až 0x0F. Keďže radič display-a nemá RESET, po pripojení napájania je obsah tejto pamäte náhodný.

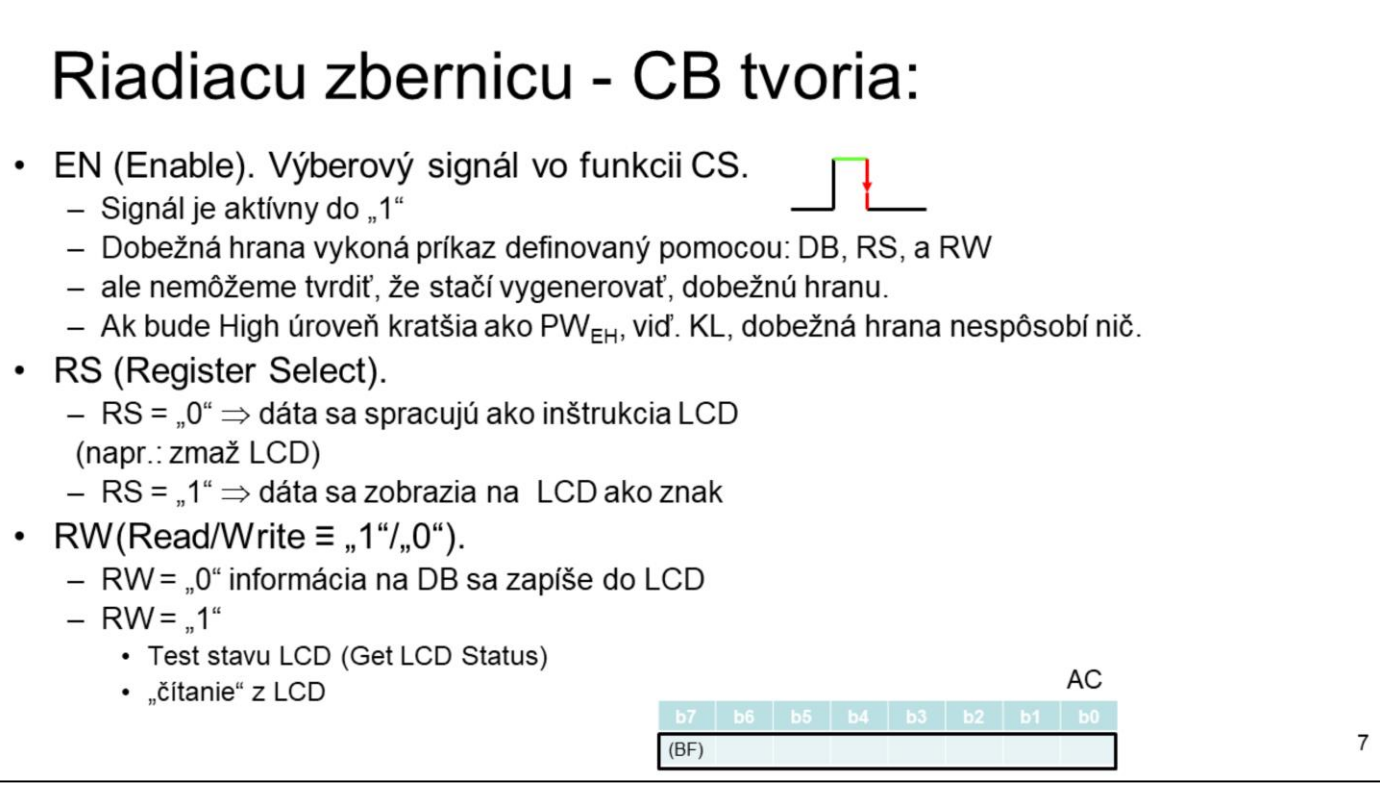

**EN** (Enable – nemá vnútorný pullup) Komunikácia s LCD displejom sa zahajuje "nábežnou hranou" tohto signálu. Podľa časového priebehu signálov by mali byť riadiace signály (RS a R/W) nastavené pred nábežnou hranou EN. Potom sa data vyčítajú z dátovej zbernice, resp. zapíšu, ak treba, na dátovú zbernicu. "Dobežnou hranou" tohto signálu sa príkaz spracuje. Počas spracovávania je radič displeja "BUSY". T.j. nie je schopný spracovať ďalší príkaz.

Display nedokáže spracovať dva príkazy naraz. Oneskorenie závisí od typu inštrukcie a od použitého oscilátora v LCD (250 kHz, 270 kHz ). Tento nedostatok sa dá eliminovať dvomi spôsobmi:

- po každom príkaze sa počká definovaný čas.
- oveľa efektívnejšou je metóda pri ktorej sa pred každou inštrukciou príkazom otestuje stav radiča displeja.

**BF** - (Busy Flag) Tento bit, príznak nás informuje o stave radiča displeja. Ak pošleme príkaz alebo dáta do LCD, ich spracovanie trvá určitú dobu. Počas vykonávania operácie, sa tento príznak nastaví (BF ="1"). Pullup ho ťahá do jednotky. Potom ako sa príkaz vykoná, tento bit sa vynuluje (BF ="0"). Obsah tohto bitu vieme prečítať tak, že spracujeme príkazom "Get\_LCD\_Status". Vykoná sa:  $RS = 0$ "  $R/W = 1$ ". V okamžiku odoslania tohto príkazu (zacvičíme signálom E) obvod 44780 nastaví DB7 do "1", ak je ešte stále spracovávaný predchádzajúci príkaz. Z uvedeného je zrejmé: Pred každou činnosťou s LCD, treba zistiť, či je BF = "0". Je zrejmé, že ak v cykle testujeme DB7 a LCD nezmení stav tohoto bitu, program "zamrzne". Z tohto dôvodu sa programovo povolí len určitý počet testov. Niečo ako timeout.

**RS** (Register Select – má vnútorný pullup)

- RS="0". Dáta sa spracujú ako príkaz alebo špeciálna inštrukcia, napr. zmazanie display-a.
- RS="1". Dáta sa zobrazia na LCD ako znak.

**R/W** (Read/Write – má vnútorný pullup) Nepísané pravidlo hovorí, že slovu Read odpovedá "log.1" (je pred znakom negácie) a slovu Write odpovedá "log.0" (negácia "log. 1"). Ak

- R/W= "0" informácia z DBUS sa zapíše do display-a.
- R/W= "1", -buď sa testuje stav displeja alebo sa z neho číta.

#### **DDRAM** (Display Data RAM).

Kapacita DDRAM je 80 znakov (5\*7 bodov): · Kapacita pamäte je 80 B. Jeden byte je priradený k jednému znaku. Teoreticky máme 256 možností toho čo na danej pozícii zobrazíme. · Nezobrazované znaky môžeme použiť ako pamäť RAM. • Organizácia LCD panela môže byť: 1\*8; 1\*16 (akože) =  $(2*8)$ ; 1\*20; 1\*40 • 2\*16; 2\*20; 2\*40  $•2*40$  $\bullet$  atd. 40  $\mathbf{1}$ 3 20 21 2  $0x27 \approx 39$  dekadicky  $0x54$ 0x40  $0x41$ 0x53 0x67  $\ddots$ ... 0x40  $0x41$  $0x53$ 0x54 0x67  $\cdots$  $\cdots$ 0x40  $0x54$  $0x41$  $\ddots$  $\ddotsc$  $0x53$ 0x67

Na zobrazovaciu časť display-a sa môžeme pozerať ako na okno nad DDRAM. To čo je v okne, je vidieť. Ak chceme toho vidieť viac musíme okno pohnúť doprava, resp. doľava.

#### 8

8

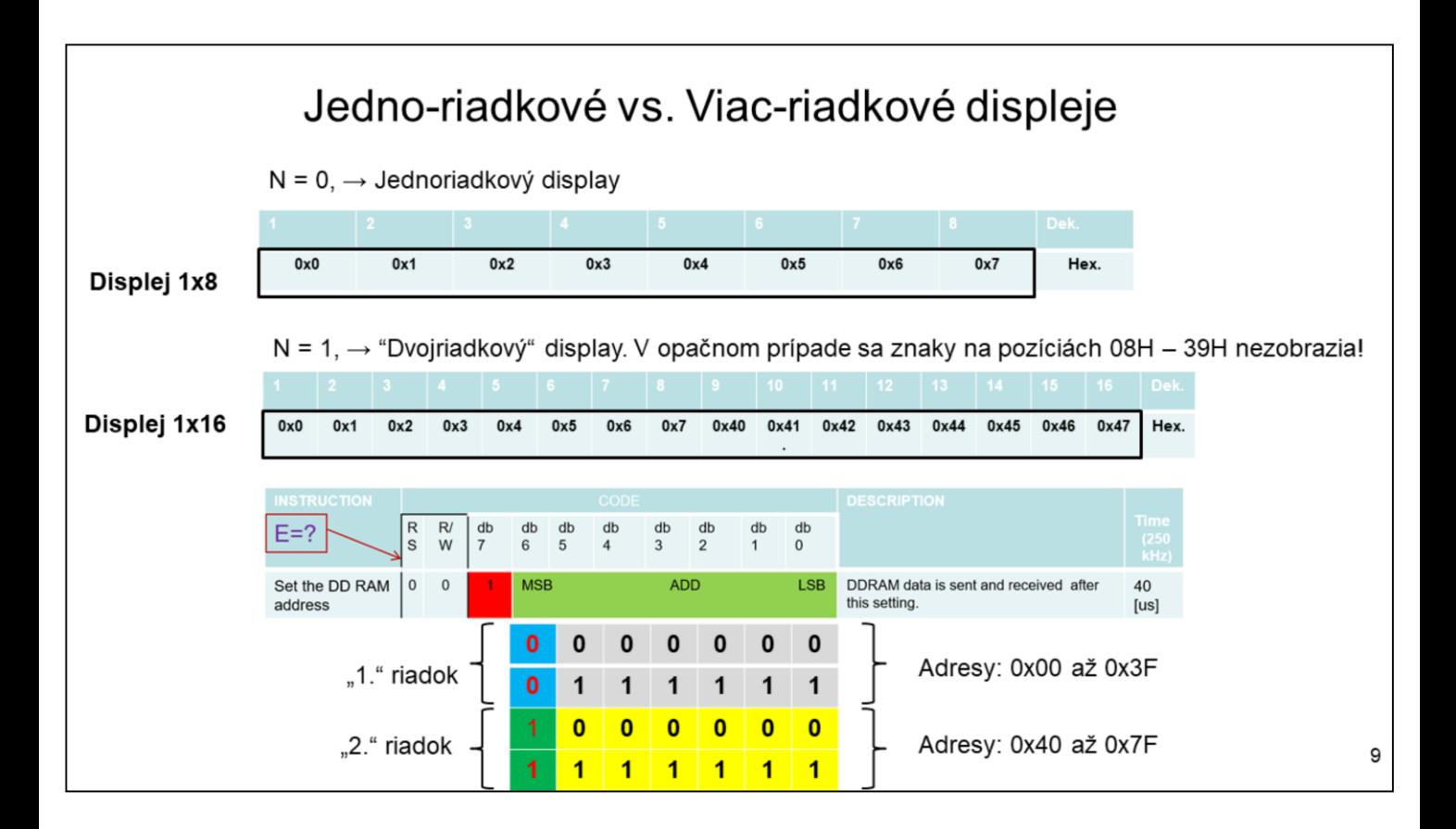

Z príkazu "Set the DD RAM adress" je zrejmé, že dokáže adresovať až 2 krát 64 adries, ale implementovaných má len 2 krát 40.

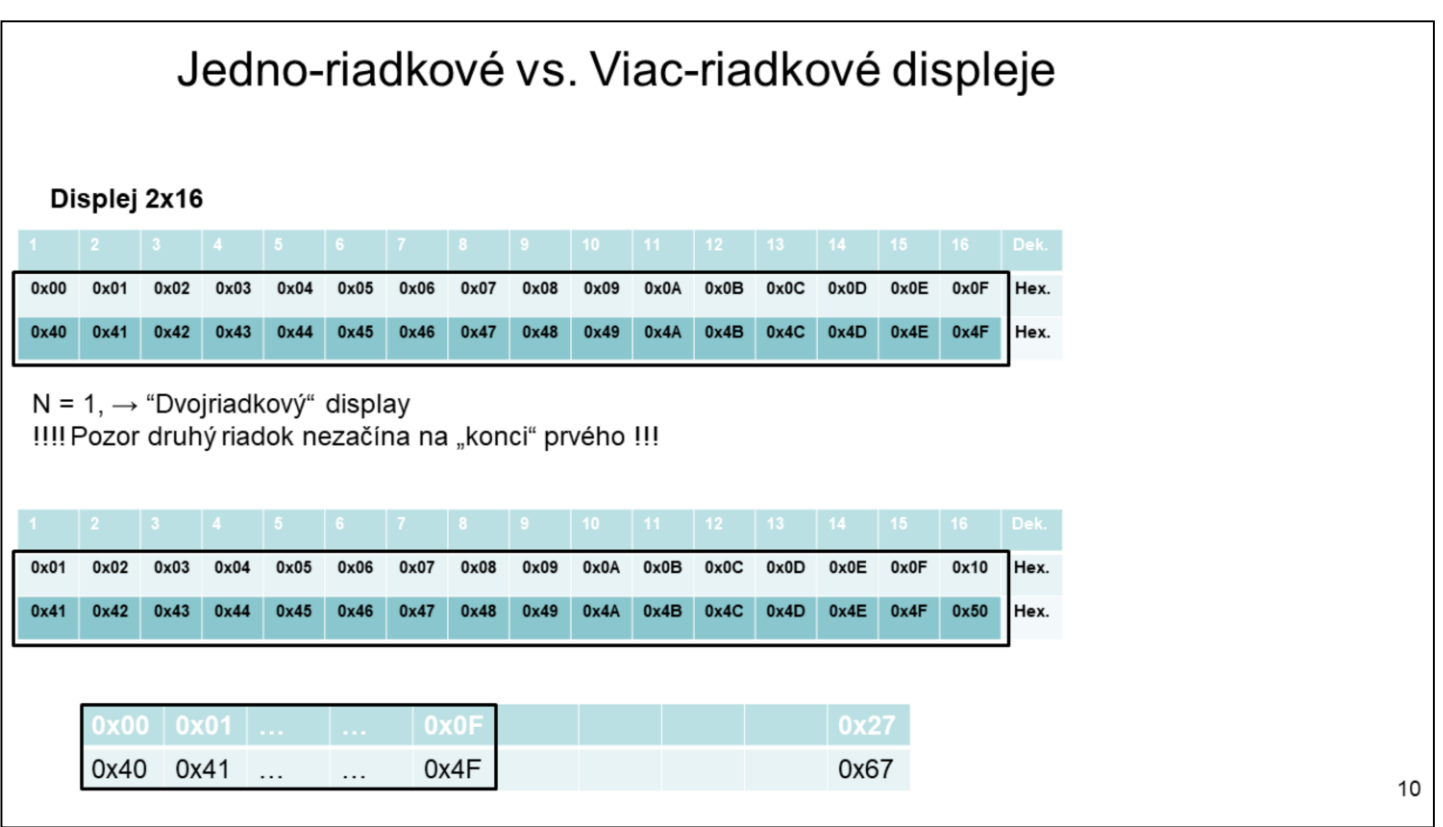

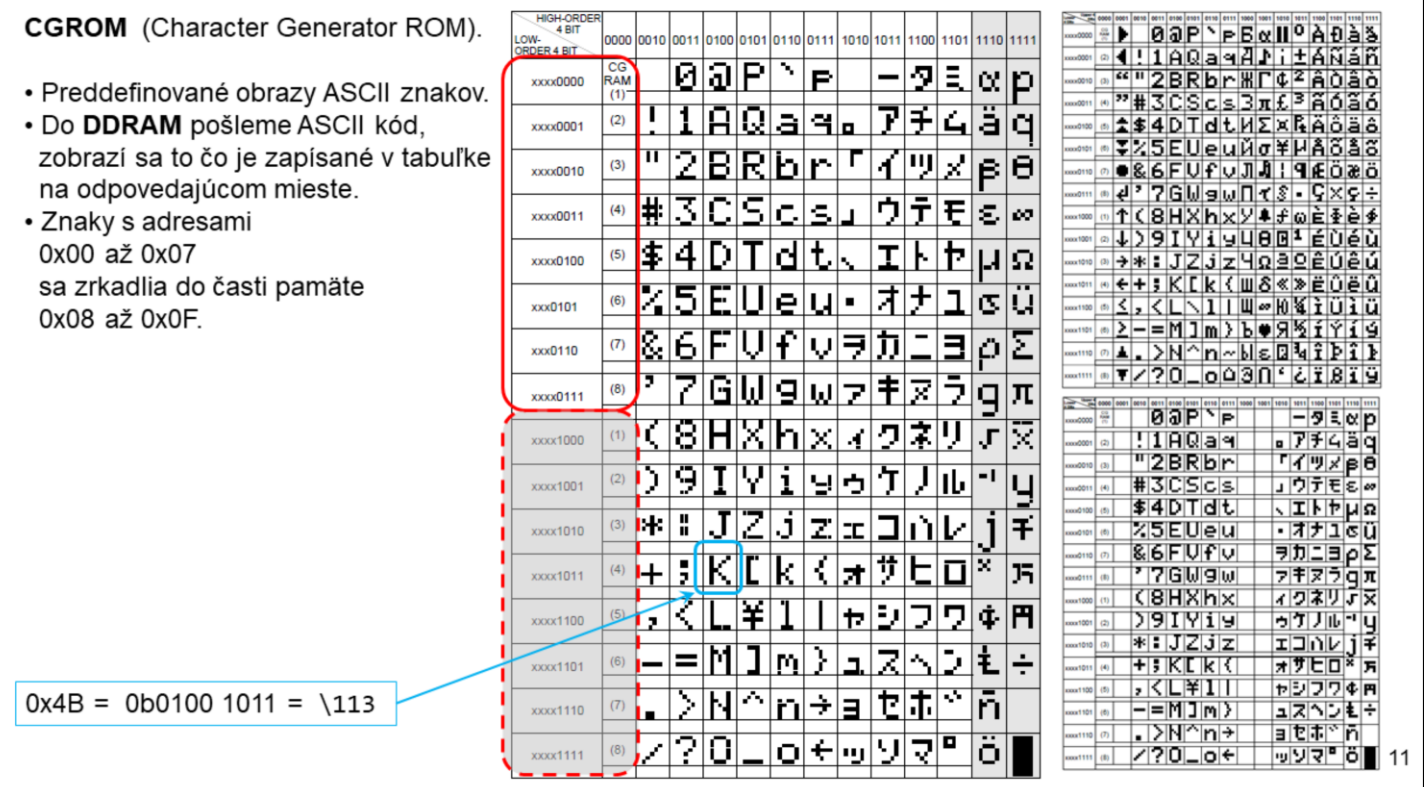

Obsah pamäte CGROM, kódová mapa znakov vo formáte 5x8 (5x7 +" "). Miesto medzi úvodzovkami je "miesto" na kurzor.

Väčšina displejov používa znakovú sadu danú ASCII tabuľkou (spodných 128 kódov). Na objednávku sa dajú získať aj znakové sady s ruštinou, ... .

Prvých osem znakov v znakovej sade sa dá nastaviť, čo umožní na displeji tvoriť rôzne efekty, grafické symboly, slovenčinu alebo animácie. Pre slovenčinu však väčšinou osem znakov nepostačuje, čo si vynucuje meniť dynamicky generátor znakov podľa konkrétnej potreby **grafických** znakov.

Užívateľom definované znaky môžu byť na adresách 00H až 07H a zrkadlia sa na adresách 08H až 0FH.

Jeden zo spôsobov ako zaradiť znak do reťazca ASCII kódov zobrazovaného na LCD, je zapísať jeho poradové číslo v znakovej sade. T.j. ak chceme zobraziť text "**ABab**" ,môžeme prvý znak - **A**, zapísať oktálne \101. Zobrazené znaky budú v oboch prípadoch totožné. Ak by sme ale na pozíciu nula znakovej sady uložili napríklad obraz znaku **č**, a zapísali by sme zobrazovaný text "\000Bab", na display-i by sa nezobrazilo nič. Prekladač chápe číslo nula ako koniec reťazca.

Ak chceme zobraziť aj znak uložený v CGRAM na adrese NULA, pomôžeme si "zrkadlením". Adresa NULA je totožná s adresou OSEM.

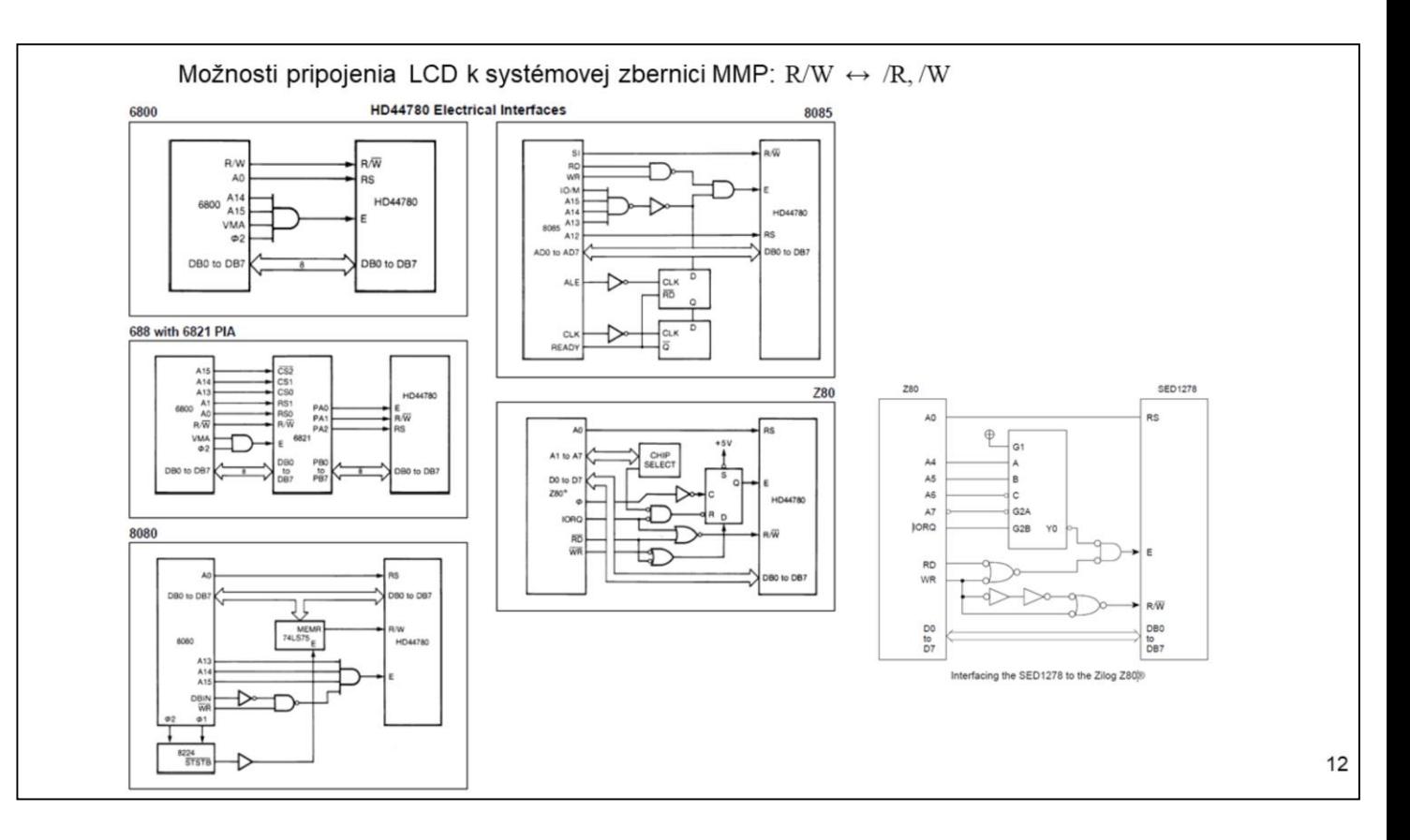

Niekoľko spôsobov pripojenia LCD k mikropočítačom.

Je zrejmé, že priame pripojenie radiča 44780 k systémovej zbernici je problematické.

Radiče LCD SED1278 HD 44780 and HD 66780 sú ekvivalentné. Len v KL sú ""nepatrné rozdiely.

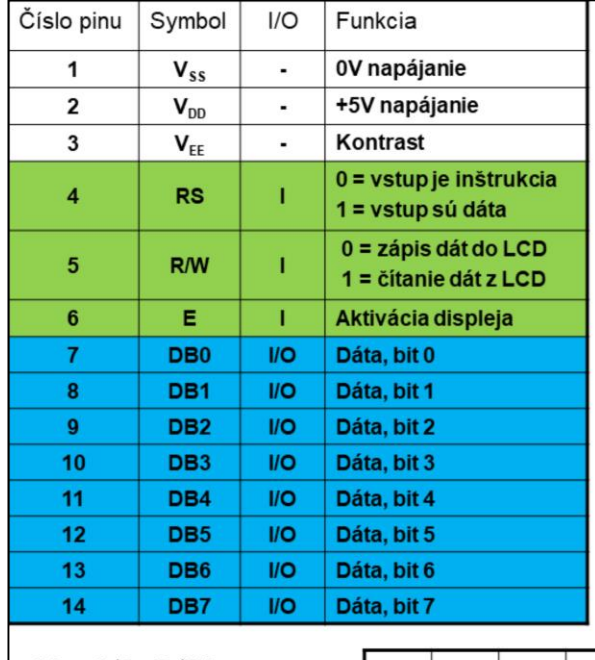

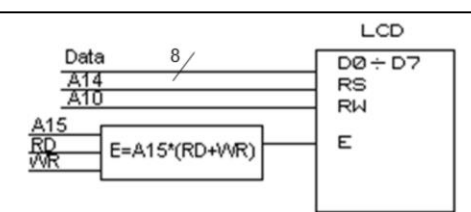

Čas trvania pulzu Enable: min. 450ns Nech: Procesor rady 80C51 (80C552 má frekvenciu oscilátora  $f_{osc} = 12MHz$ . Čas trvania signálu RD/WR je podľa KL  $t_{RDWR,min} = 6 * t_{OSC} - 100ns = 400 ns$ 

Vyhovuje  $f_{osc} = 11,0592 MHz$ .

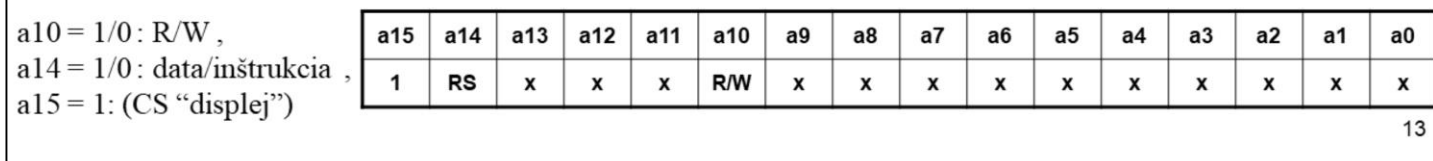

Pripojenie display-a k MMP (80C51) je možné pomocou zberníc (AB, DB, CB) resp. pomocou I/O portov. Tu je pripojenie realizované pomocou systémovej zbernice. Podľa KL procesorov tejto rady trvá t<sub>CLK</sub>=t<sub>OSC</sub>=1/(12MHz). Trvanie impulzu RD, resp. WR je 400ns a pre  $f_{\rm osc}=12$ MHz.

T.j. nevyhovuje. Ak však chceme nastaviť presne prenosové rýchlosti USART-u, treba zvoliť  $f_{\rm OSC}$ =11,0952MHz, čomu odpovedá trvanie impulzu RD, resp. WR minimálne 443 ns, čo je na hranici dovoleného minimálneho času. Poznamenajme, že už tento procesor dokázal pracovať až na frekvencii oscilátora  $f_{\text{OSC}}$ =16MHz.

Tento jednoduchý príklad ukazuje, že už v čase vzniku radiča 44780 bol tento "pomalou" perifériou.

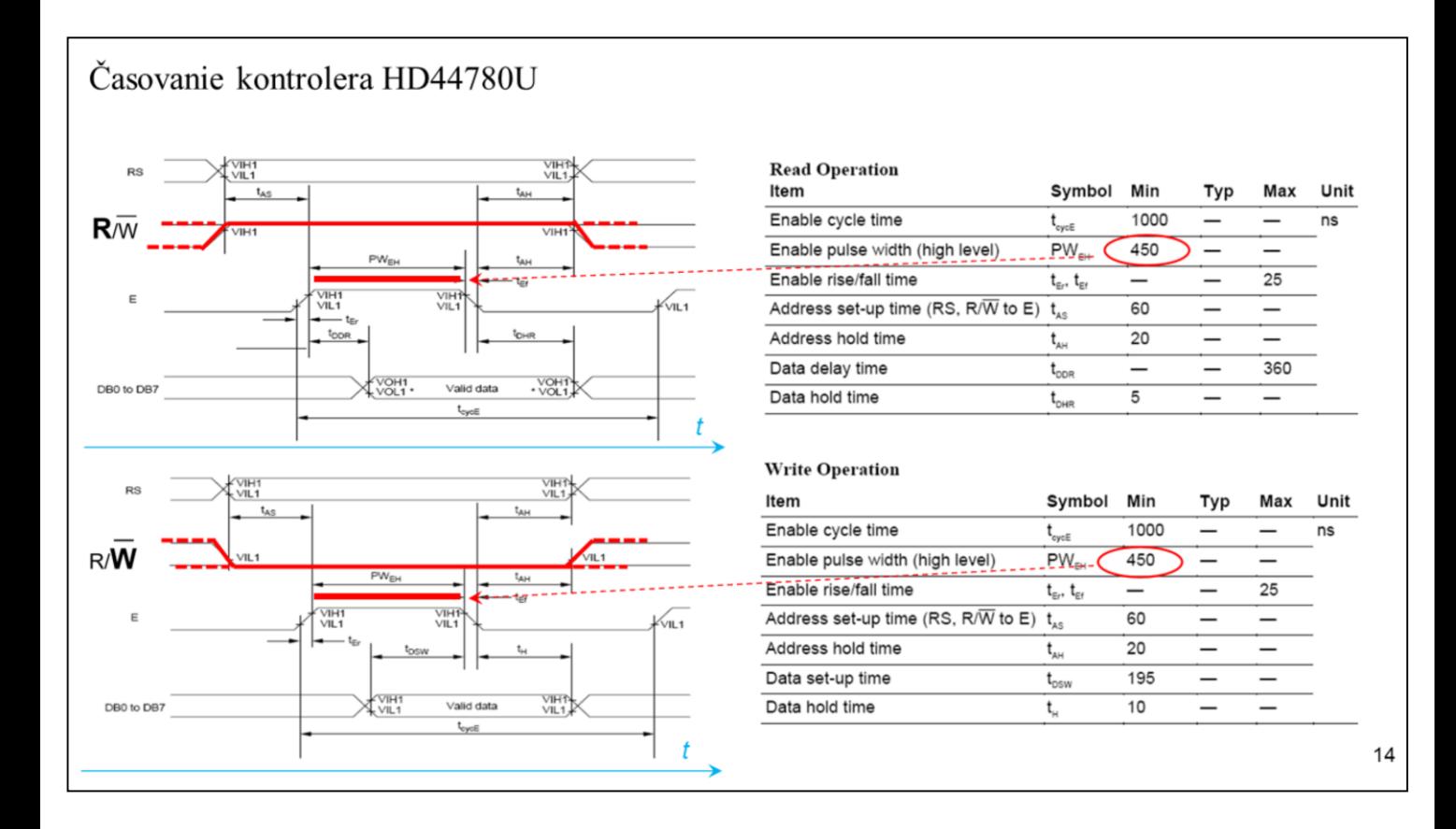

K časovaniu a k celkovému času trvania inštrukcií display-a treba uviesť, že sa vyrábajú s dvoma typmi RC oscilátora 250kHz a 270kHz. Pričom presnosť je +- 30%.

Časové priebehy – operácia Write. Ak komunikujeme s LCD display-om cez I/O Port(-y), dáta musia biť pripravené pred dobežnou hranou signálu E.

Časové priebehy – operácia Read. Ak komunikujeme s LCD display-om cez I/O Port(-y), dáta musia biť prečítané okamžite po dobežnej hrane signálu E.

Dá sa povedať, čo KL to iné údaje o minimálnej hodnote času trvania Enable impulzu. Ten čas sa pohybuje v intervale 150ns až 500ns. Je vhodné vybrať ten najhorší prípad.

Na cvičeniach budeme používať AVR ATMEGA 328, ktorý dokáže pre 16MHz vygenerovať na I/O pinoch najkratší impulz 2SC (cca 130ns). Takto krátky impulz by mal byť už obvodmi LCD odfiltrovaný. Ale aj napriek tomu display pracoval správne.

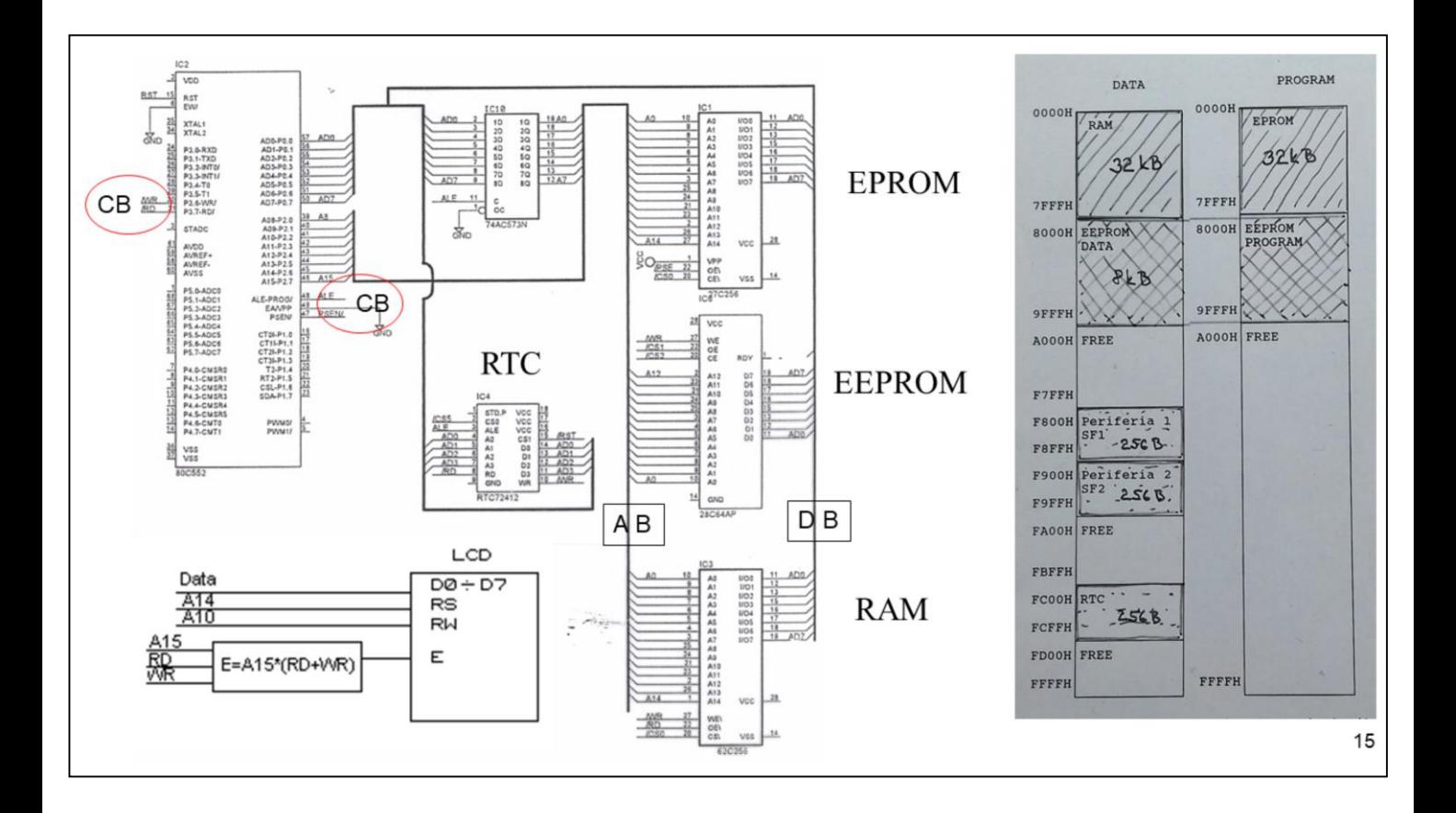

Na obrázku vpravo je nakreslená mapa pamäte. Aký adresný priestor zaberie display mapovaný do RAM? Je priradenie pinov OK?

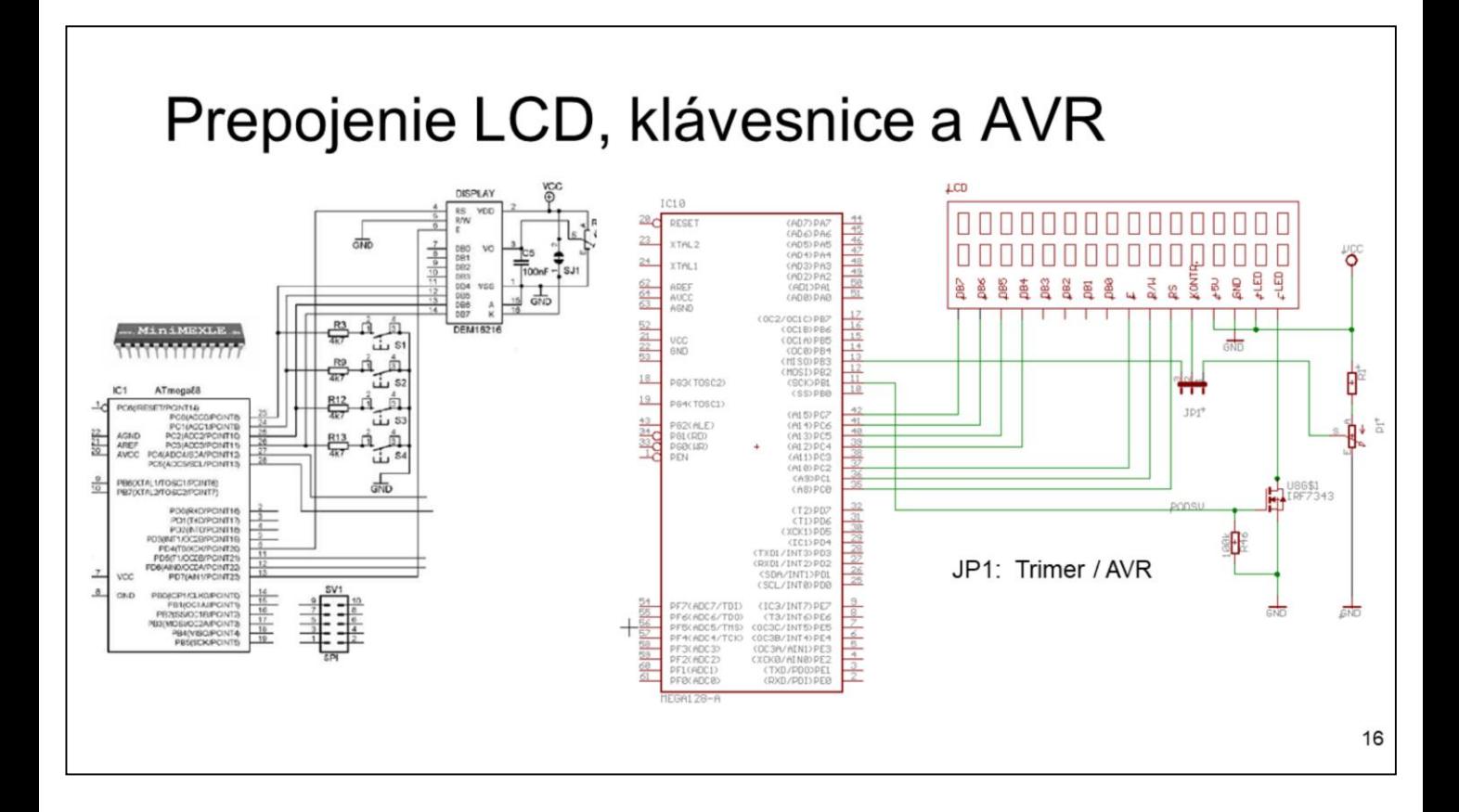

Obe zapojenie predpokladajú 4-bitové pripojenie dátovej zbernice. Rozdiel je len v generovaní kontrastu.

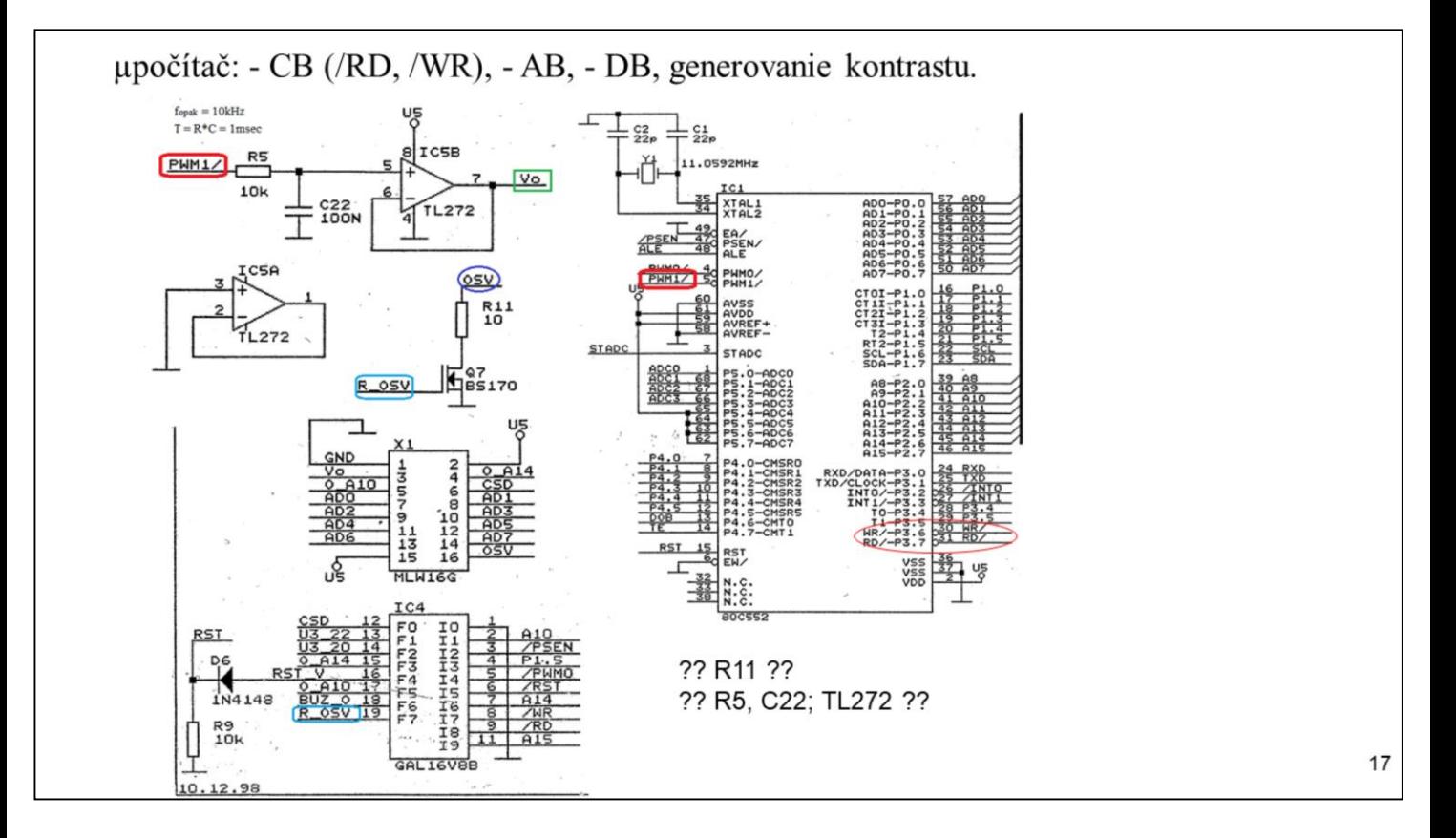

Po dôkladnom preštudovaní KL k display-om zistíme, že R11 netreba. Filter PWM signálu netreba. Stačí "len" vhodne nastaviť frekvenciu opakovania PWM signálu.

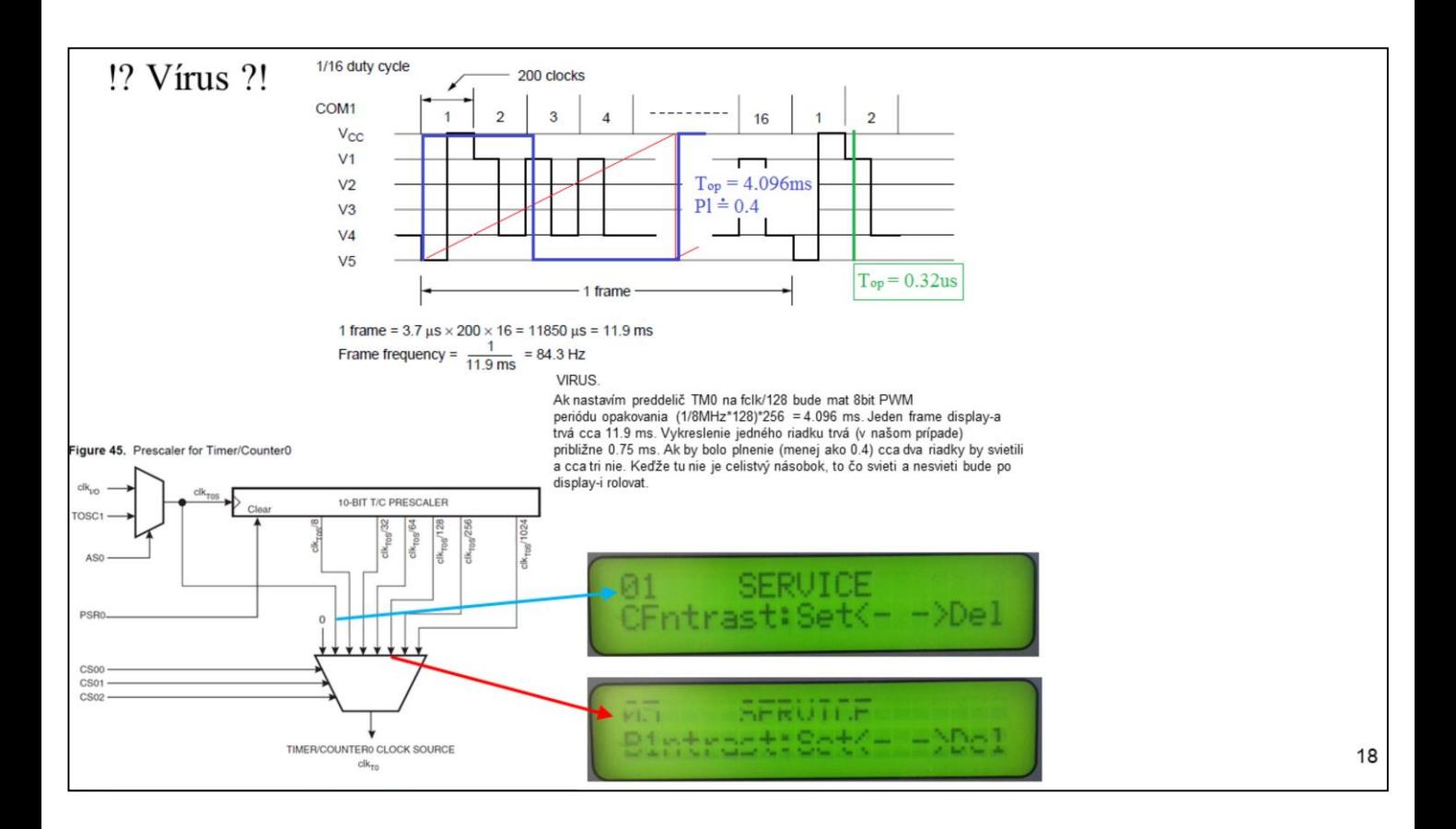

Ak si dôsledne naštudujeme KL display-a, môžeme vhodným nastavením frekvencie opakovania PWM navodiť dojem, že niektoré riadky display-a nesvietia. Keďže sa nám len ťažko podarí nastaviť celistvý pomer medzi frame frequency a frekvenciu opakovania PWM signálu, riadky ktorú nebude vidieť, budú po display-i rolovať.

Číslo 01, resp. 05 je číslo vstupu multiplexera.

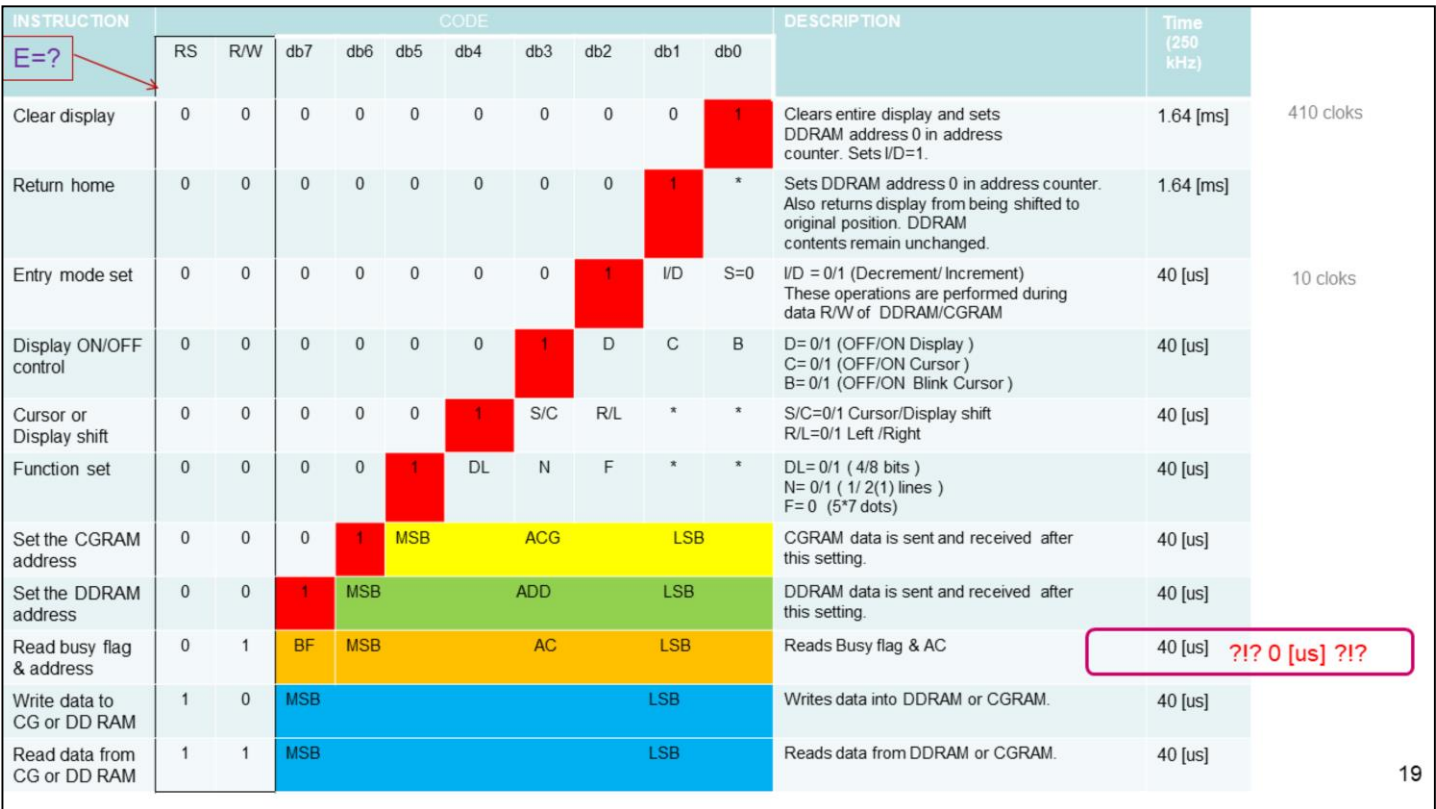

**Inštrukčná sada radiča displeja:** Inštrukcie sa ľahko dekódujú. Stačí zistiť na ktorom mieste je po nulách jednotka. Veľmi dôležitý je údaj o čase trvania inštrukcie, aj keď je to len orientačný údaj. Už sa začína v KL objavovať aj bezrozmerný čas SC zariadenia.

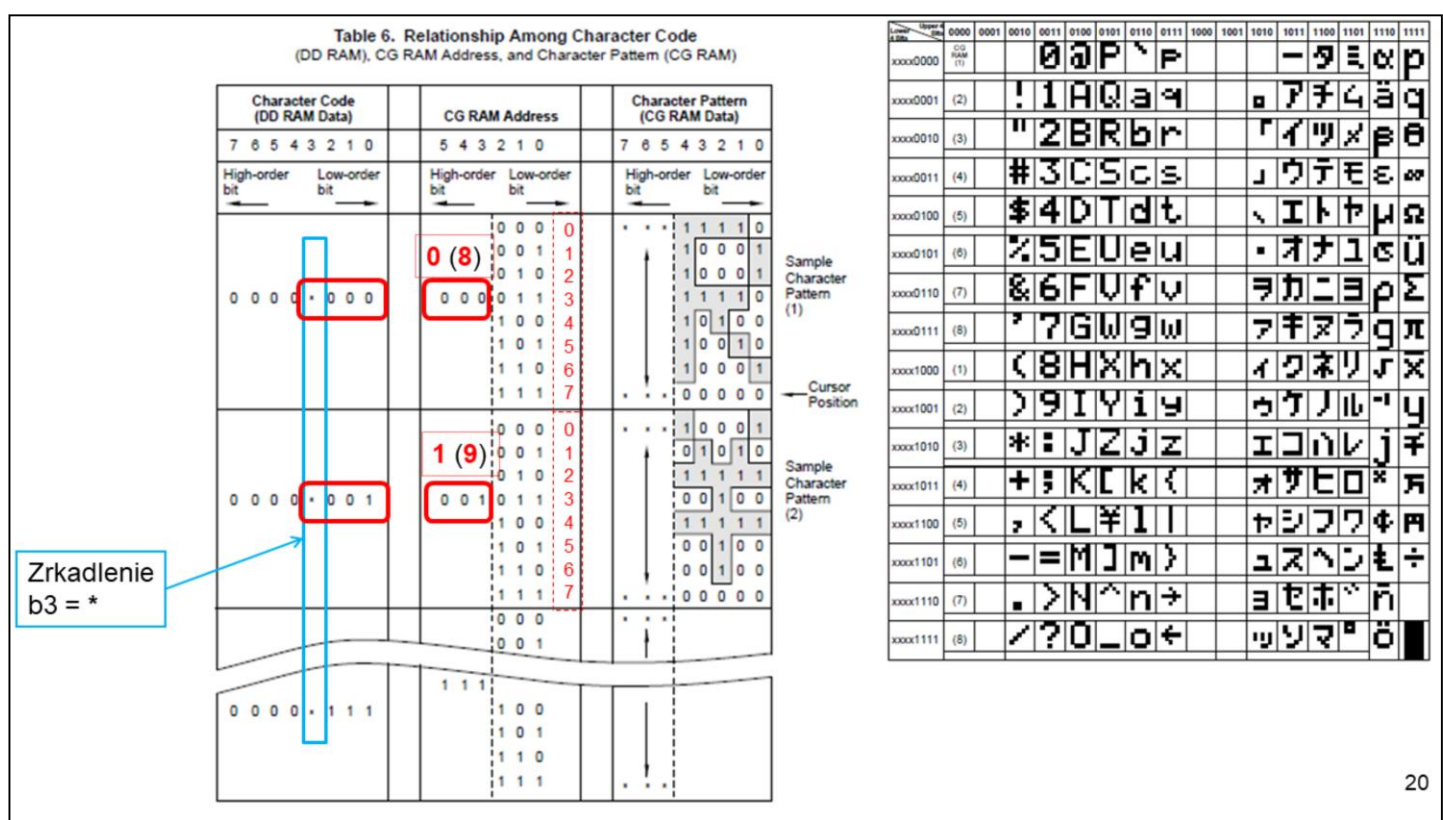

Keďže b3 "chýba", adresy 0 (0b0000) až 7 (0b0111) sa zrkadlia do priestoru adries 8 (0b1000) až 15 (0b1111).

Preddefinované znaky ASCII Znak (písmeno) *odpovedá* číselnému kódu. Otom ako znak "vyzerá" nám hovorí Font.

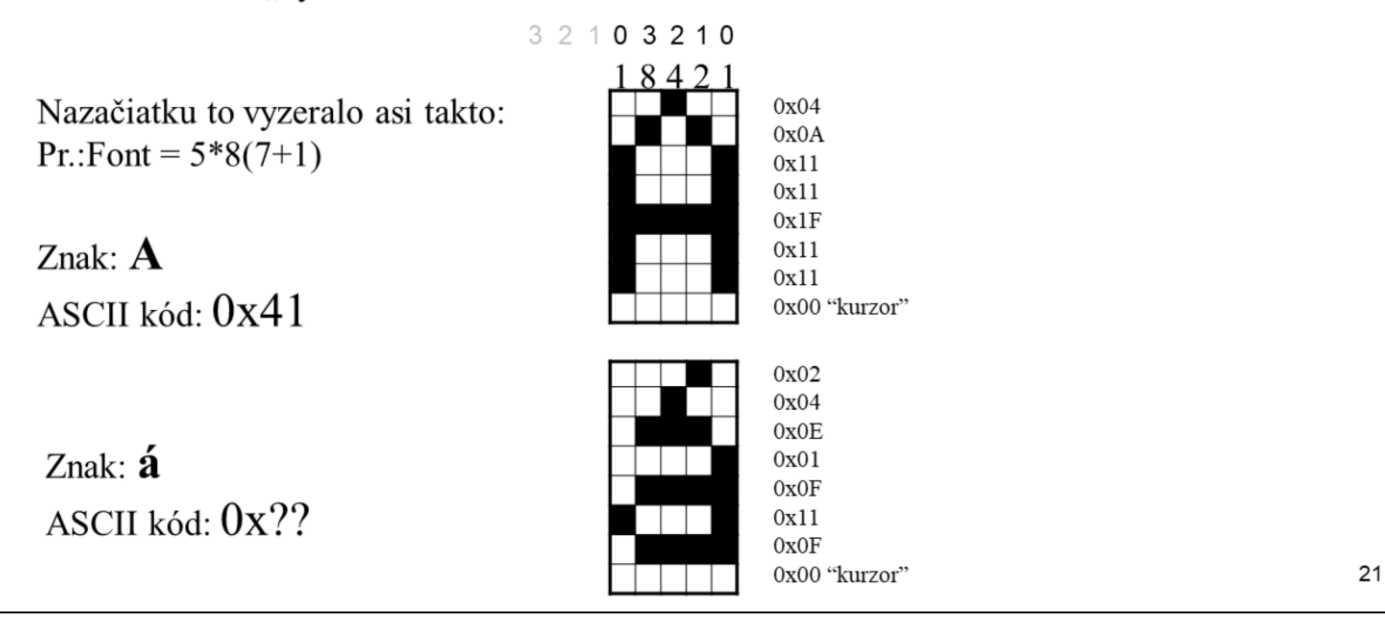

Vlastné znaky vieme vytvoriť v rastri: **5x7** alebo 5x10 bodov. Veľkosť znaku, ktorý vytvárame je 5x8 bodov, t.j. rozlíšenie 5 (šírka) x 7 (výška). 8-mi riadok "**ignorujeme"**. Zapisujú sa doňho nuly.

Bit nastavený do jednotky – pixel sa "zobrazí". Bit nastavený do nuly – pixel sa "nezobrazí".

Odpovedá to prázdnej pozícii – nesvieti. Na tomto mieste sa môže objaviť kurzor. V móde 5x10 je to trochu iné. Nevidel som aplikáciu ktorá by zobrazovala znaky v móde 5x10.

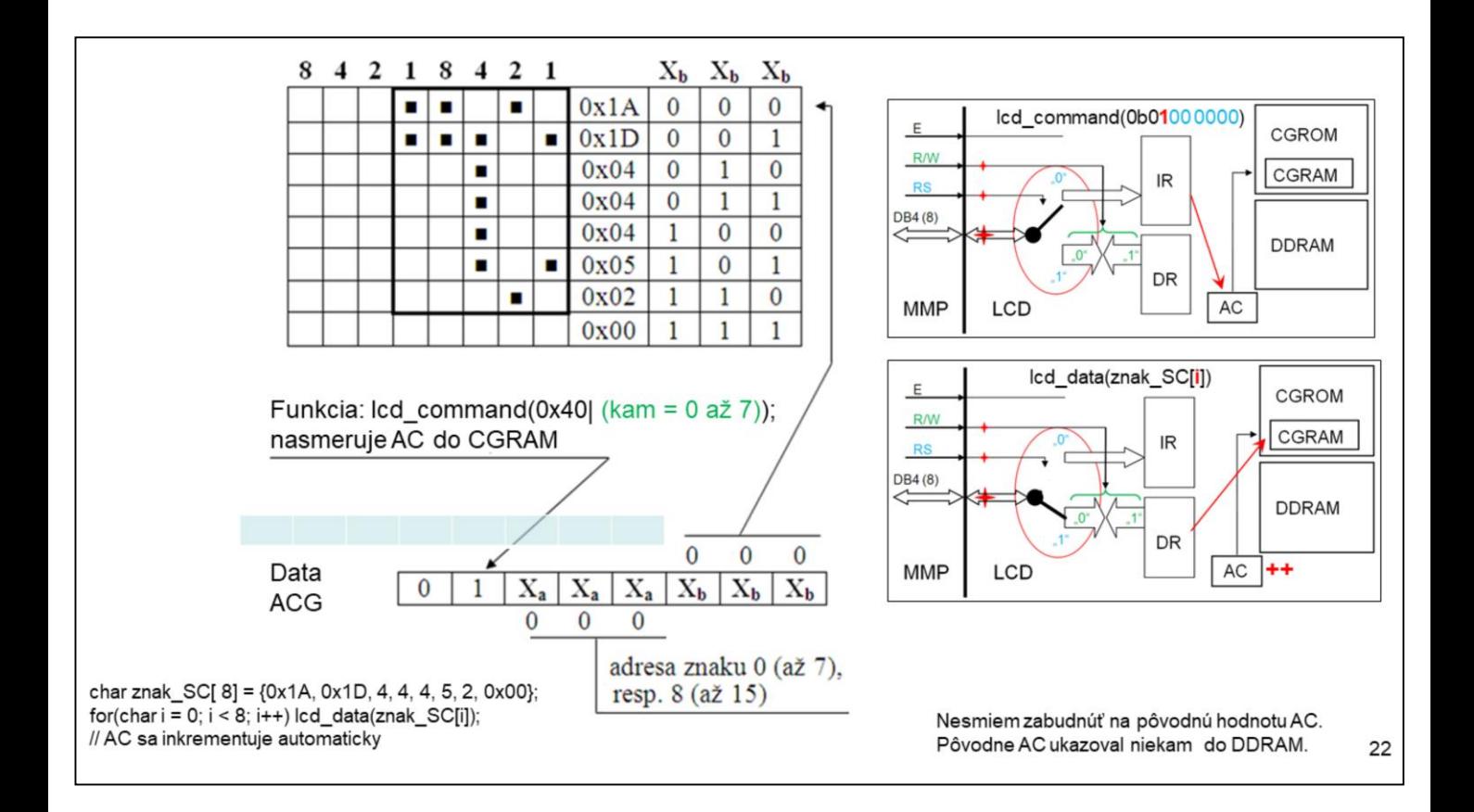

Pripomeňme: AC ukazuje aj do DDRAM aj do CGRAM.

Správny postup generovania vlastných znakov je nasledovný:

- 1. Odpamätáme obsah AC ukazoval do DDRAM.
- 2. Nastavíme AC na prvú pozíciu znaku vytváraného v CGRAM.
- 3. Vytvoríme, zapíšeme znak.
- 4. Obnovíme obsah AC. Chceme pokračovať v písaní znakov do DDRAM.

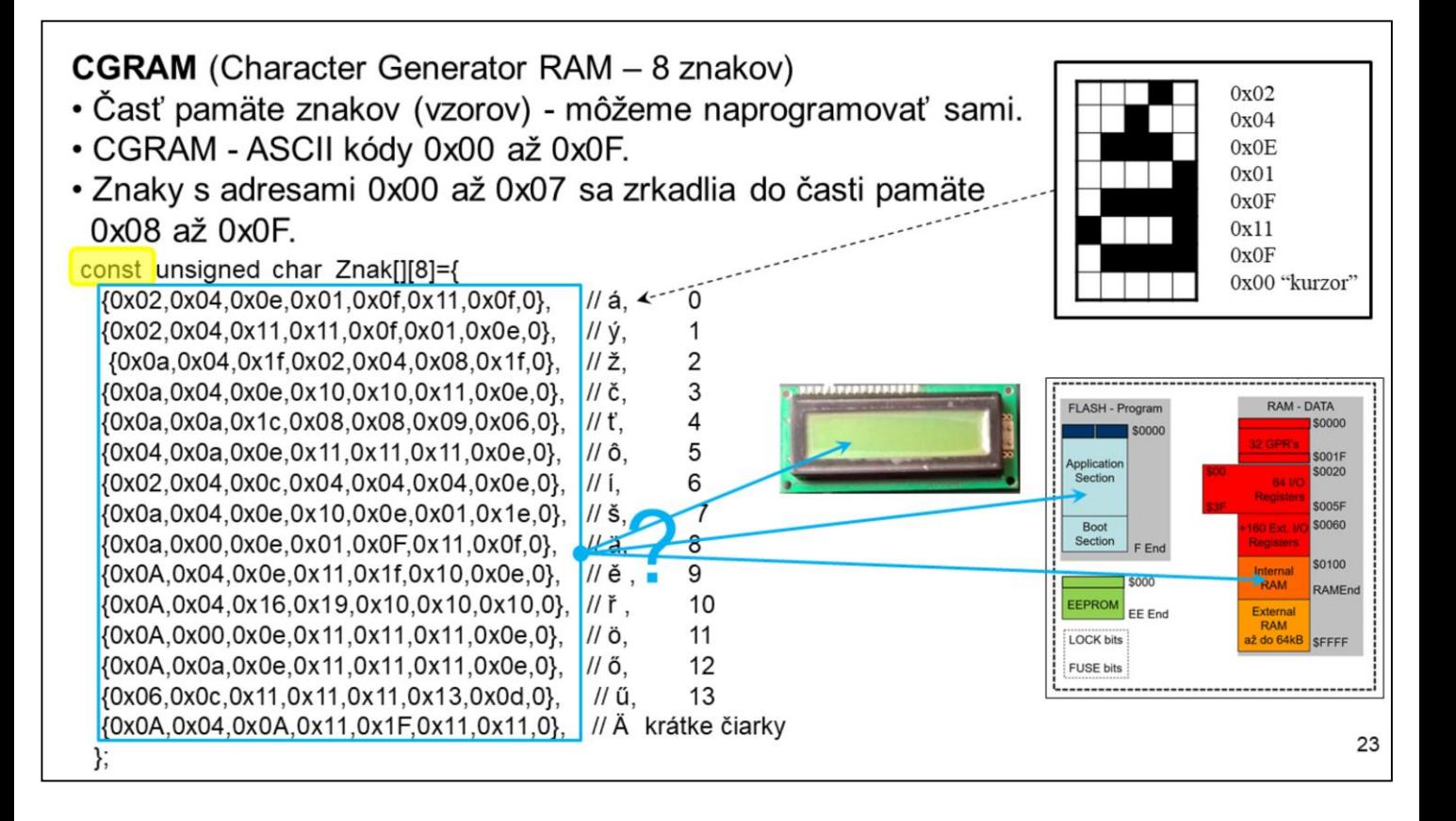

Ak zakreslíme hexa kódy v riadku do matice 5x7, získame odpovedajúce znaky. Keď budeme takýchto znakov "generovať" viac, treba si položiť otázku, koľkokrát, resp. v ktorej pamäti je každý znak uložený. Ako sa dá eliminovať počet "kópií" znaku v pamätiach embedded systému?

 $I/D = 1$ : Increment,  $I/D = 0$ : Decrement DD RAM: Display Data RAM  $S = 1$ : Display Shift On CG RAM: Character Generator RAM  $S/C = 1$ : Shift Display,  $S/C = 0$ : Move Cursor Acc: Character Generator RAM Address  $R/L = 1$ : Shift Right,  $R/L = 0$ : Shift Left App: Display Data RAM Address AC: Address Counter  $DL = 1$ : 8-Bit,  $DL = 0$ : 4-Bit  $N = 1$ : Dual Line,  $N = 0$ : Single Line  $BF = 1$ : Internal Operation,  $BF = 0$ : Ready for Instruction

# Inicializácia

- Pred prvým použitím treba LCD inicializovať a konfigurovať.  $\bullet$  $+5V$
- · Po pripojení napájania, ak je potom, sa radič nastaví do základného módu. - Jeden riadok, 8 znakov v riadku, 4-bitové pripojenie, ...
- Ak sa nevykoná, hardwarový RST a inicializácia, alebo nám nevyhovuje nastavenie, treba vykonať softwarovú inicializáciu.

## Reset vyvolaný po nábehu napájania:

1. Clear Display (Kód inštr. = 0x01) Kurzor: Ľavý horný roh. AC = 0x00. I/D = 1 (inkrement) 2. Function Set (Kód inštr. =  $0x30$  ( $0x20|0x10$ )) DL = 1 ... DB je 8-bitová.  $N = 0$  ... Jednoriadkový display  $F = 0$  .... Font 5x7 3. Display ON/OFF Control (Kód inštr.= 0x08)  $D = 0$  ... Displej vypnutý.  $C = 0$  ... Kurzor vypnutý. B = 0 .... Blikanie kurzora vypnuté. 4. Entry Mode Set (Kód inštr.= 0x06 (0x04|0x2))  $I/D = 1$  ... Inkrementovanie. S = 0 ... Posúvanie displeja vypnuté.

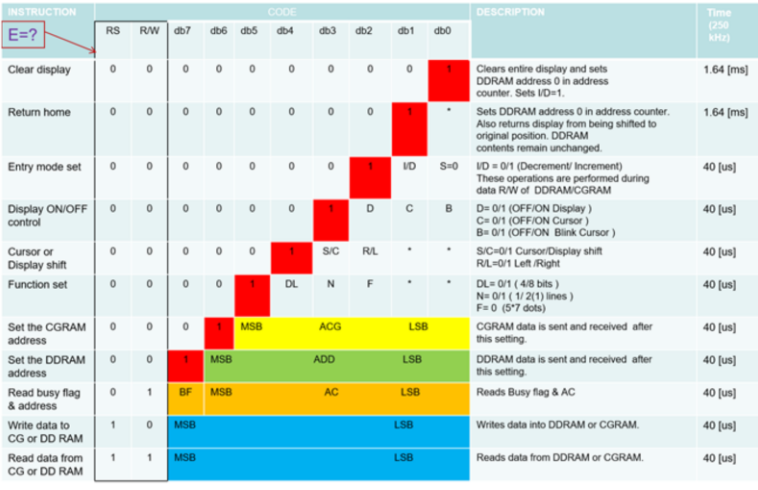

Výsledok je, že display "nesvieti". Zobrazuje NIČ. Má na to niekoľko dôvodov. Aké? Môže to byť otázka na skúške.

Vymenujte. Urobte nápravu.

25

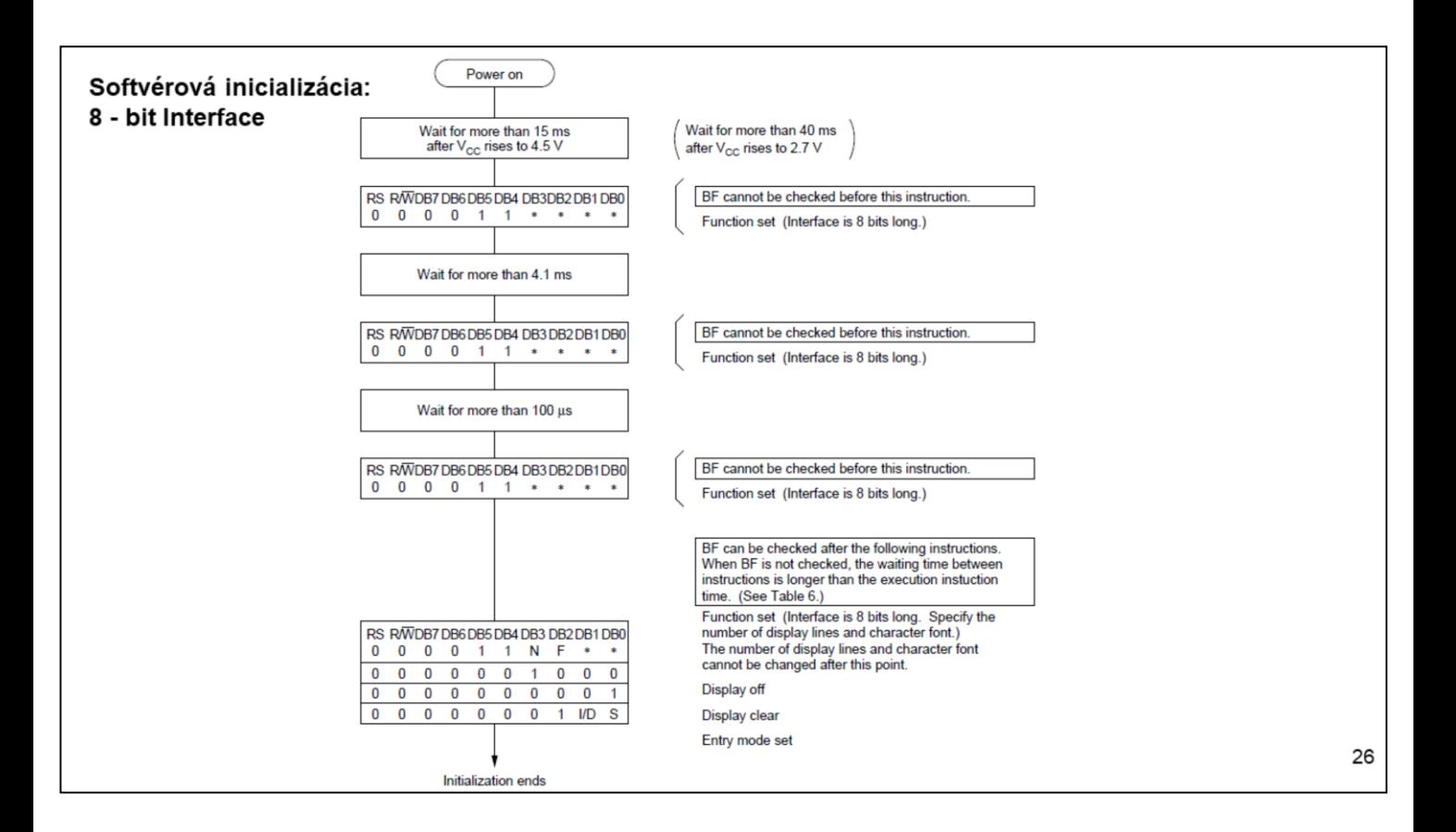

Ak typ display-a neodpovedá inicializácii po nábehu, treba vykonať softvérovú inicializáciu.

Dá sa povedať, že je to niečo ako alchýmia. Postupnosť príkazov a časy treba dodržať. Netreba sa pýtať prečo.

Ak nám aj napriek správne vykonanej inicializácie nebude display "svietit", položme si otázku. Máme správne nastavený kontrast? Vlastne začali sme odpovedať na otázku s predchádzajúcej strany.

Niekedy to vyzerá tak, že KL tvorili ľudia, ..... Viete okamžite zistiť, ktorý riadok komentára patrí ku ktorému inicializačnému príkazu.

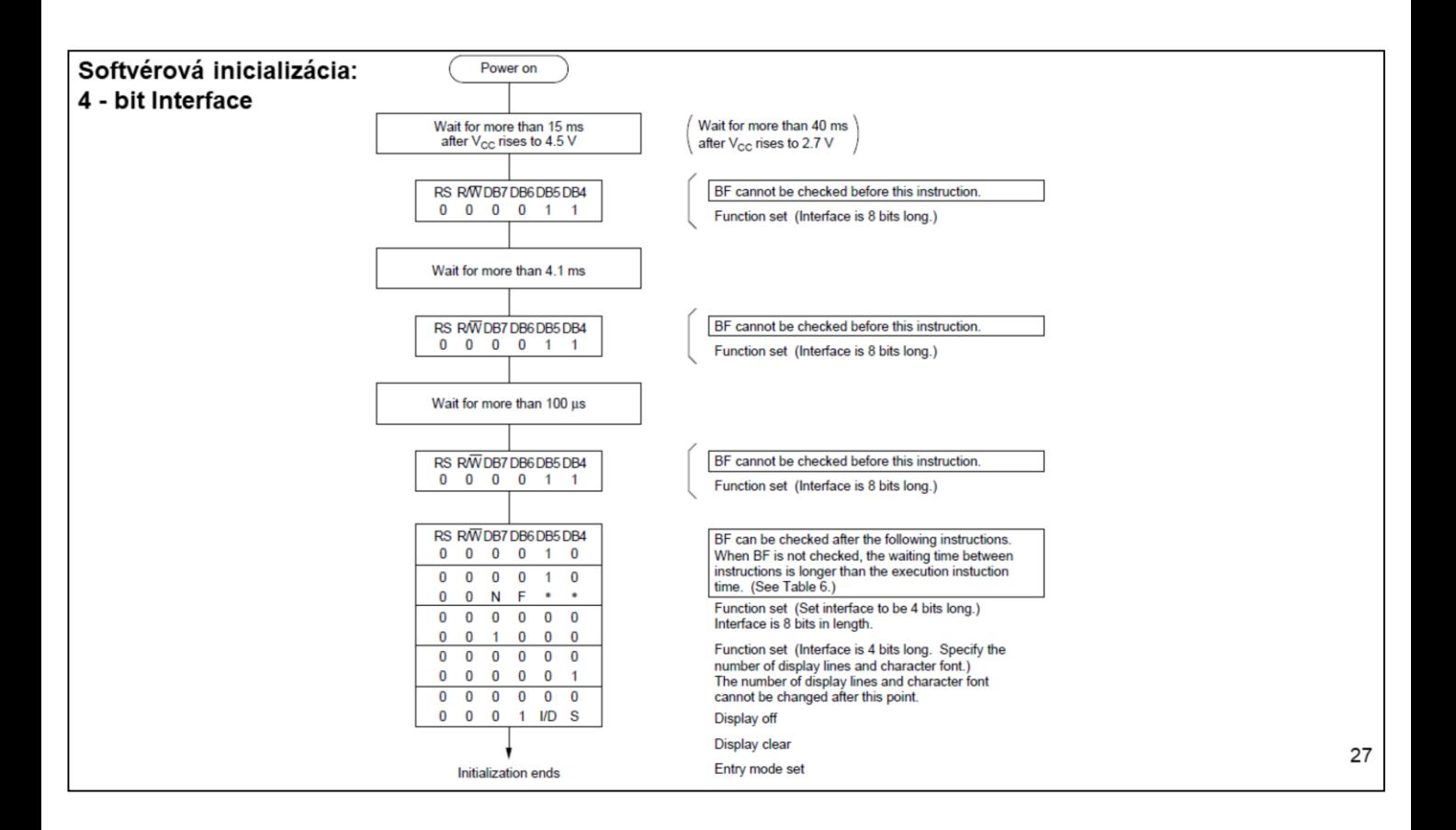

4-bitová inicializácia je trocha zložitejšia. Musíme byť dôsledný. Nezabudnime počet NIBBLOV je párny.

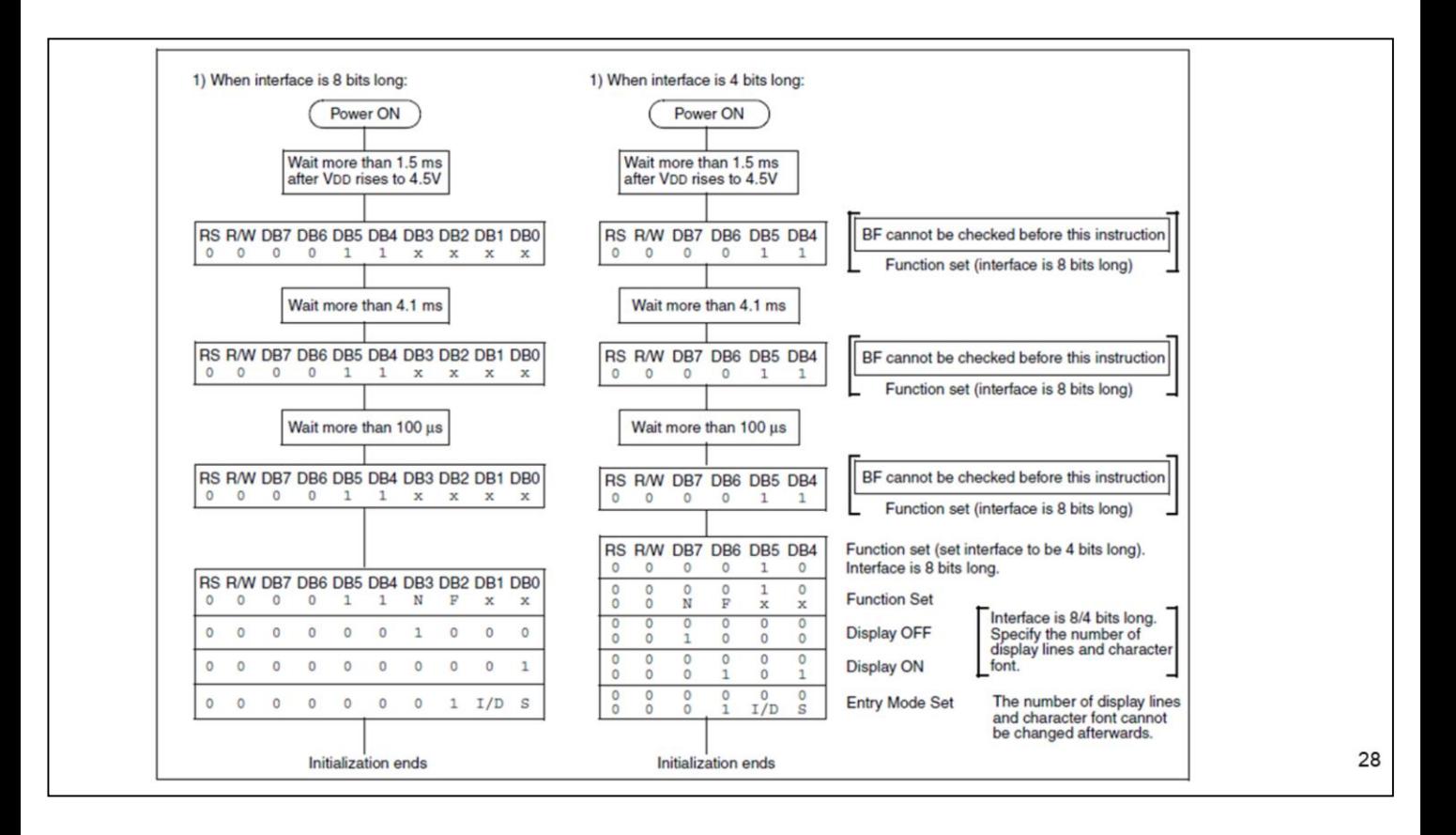

Zrozumiteľnejšie zapísaná inicializácia.

# Správne vykonávanie operácií

Čas trvania inštrukcií t, je premenlivý, viď. tab. inštrukcie display-a.  $T_v$ = f(f<sub>OSC disp</sub>, typ instr.); f<sub>OSC disp</sub> = 270, 250kHz  $\pm 30\%$ 

Počas spracovávania príkazu, LCD ďalší príkaz neakceptuje. Máme dve možnosti:

- · "Počkáme"
- · Testujeme stav signálu BUSY (bitová premenná)
	- Ak je LCD BUSY, potom je DB7 = "1", ak je predchádzajúca operácia ukončená DB7 = "0"

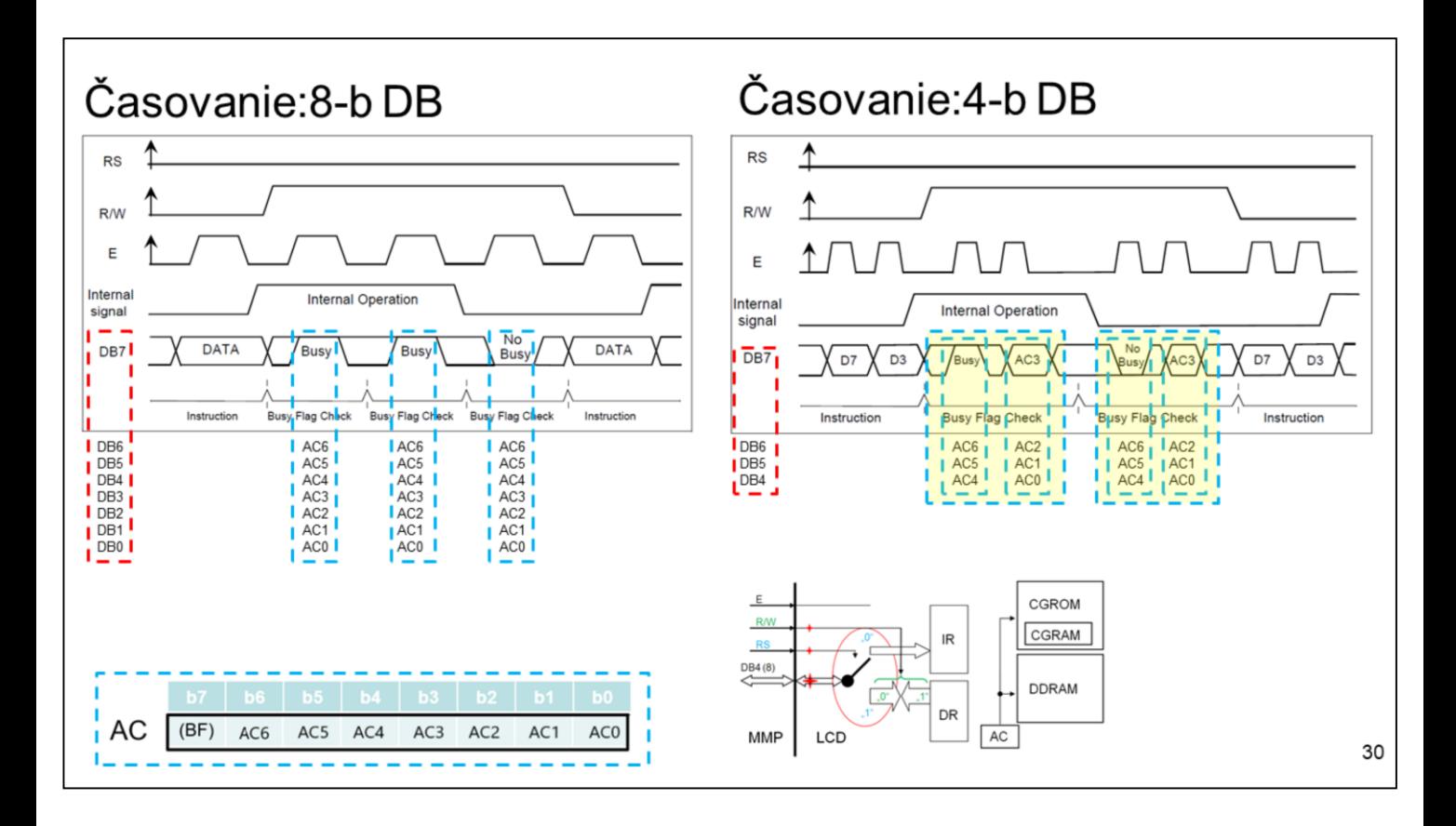

Prvá časť oboch obrázkov predstavuje zaslanie príkazu do display-a. Druhá je testovanie stavu busy. Aj keď by nám pri 4-bitovej komunikácii stačilo vyčítať prvé 4 bity, príkaz treba dokončiť. Ak čítame obsah AC, na pozícii b7 sa objaví stav BF.

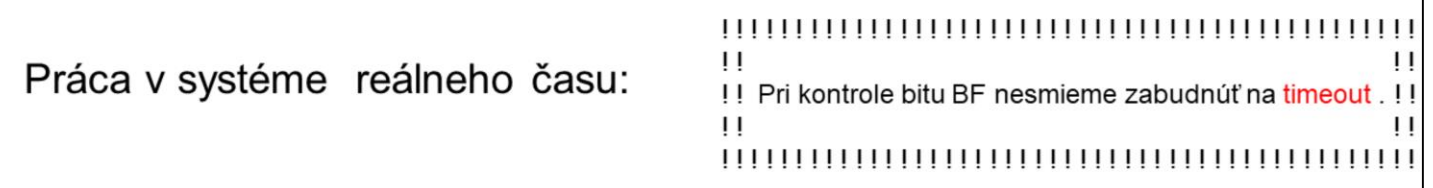

Na cvičeniach najskôr ukážeme ovládanie display-a pomocou jednoduchých funkcií. Postupne ich budeme analyzovať, upravovať, a vylepšovať. Ak sa nám bude dariť, skúsime aj reguláciu kontrastu pomocou PWM, resp. "virus". Bude to aplikácia C/T.

Ďalej nasleduje návod na pripojenie a prvé vlastné ovládanie display-a.

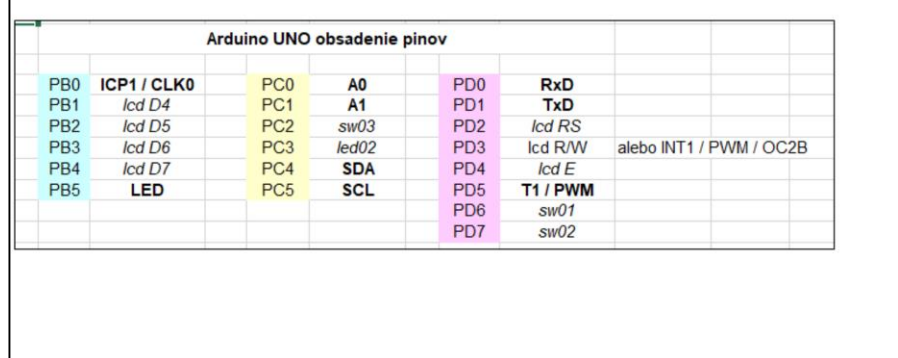

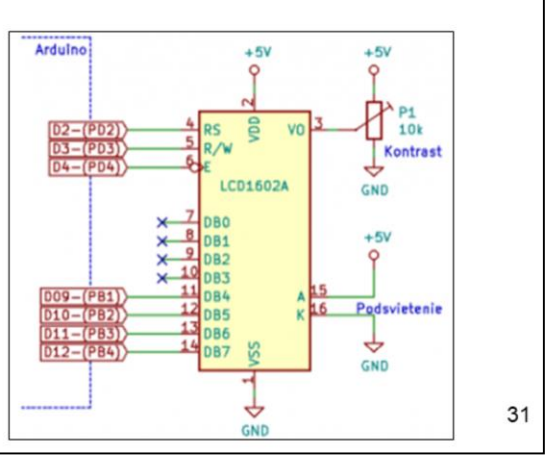

Ak náhodou display odpojíme alebo prestane správne komunikovať MMP, treba zabezpečiť takú činnosť programu, aby sme nezamrzli na kontrole BF.

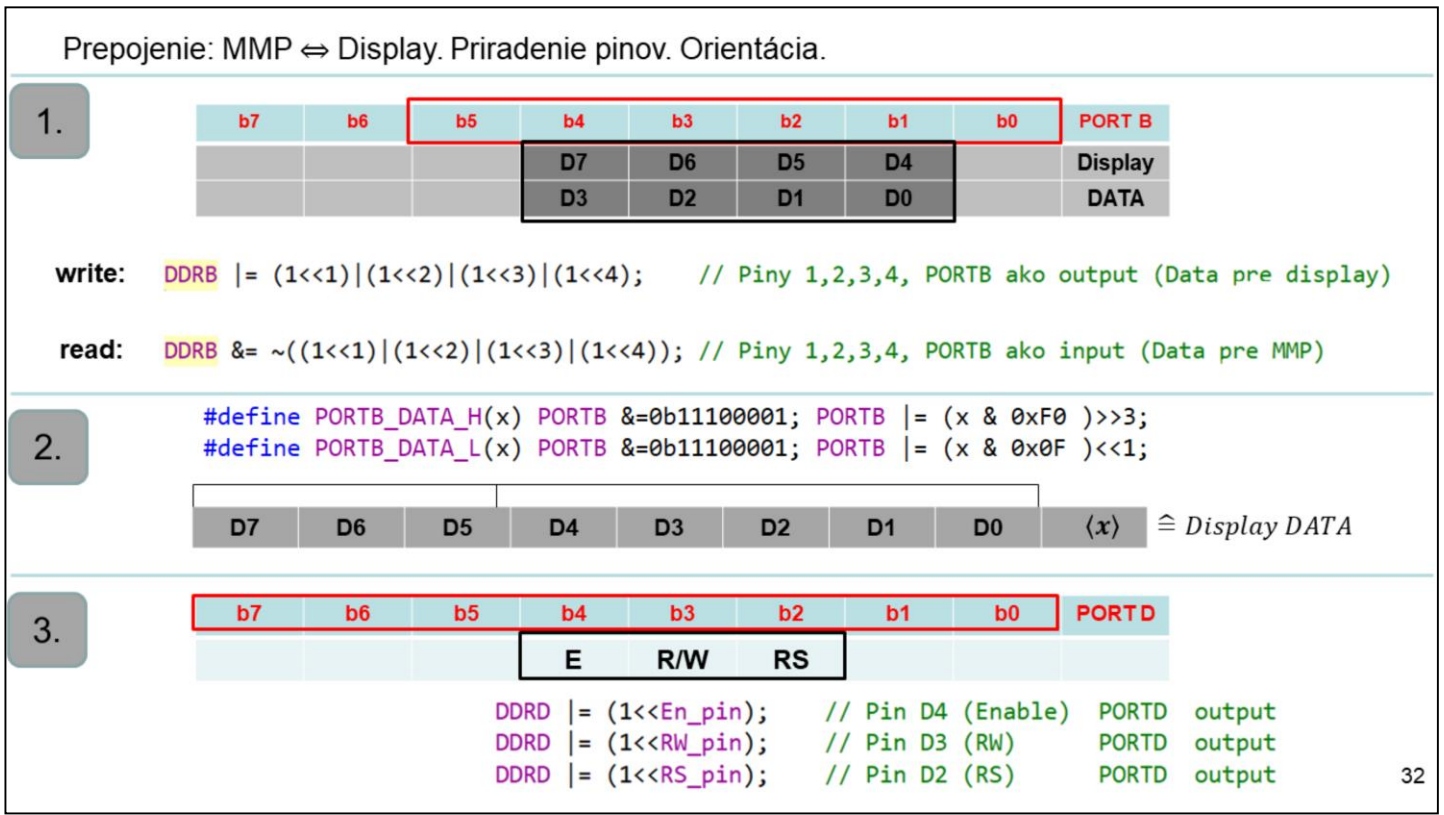

- 1. Podľa odporučenia máme display pripojiť 4-bitovo k pinom PORTB. Pre zápis dát do display-a piny 1, 2, 3, 4 nastavíme ako output a pre čítanie (BF) ich nastavíme ako input.
- 2. Pred zápisom High, resp. Low nibble data na piny PORTB treba ich správne vyposúvať a vymaskovať. Použijeme dve makrá. Jedno pre High a druhé pre Low niblle. Ak budeme dáta z display-a čítať (BF) budeme musieť urobiť opačný postup.
- 3. Bity 4, 3, 2 portu D sú vždy výstupné.

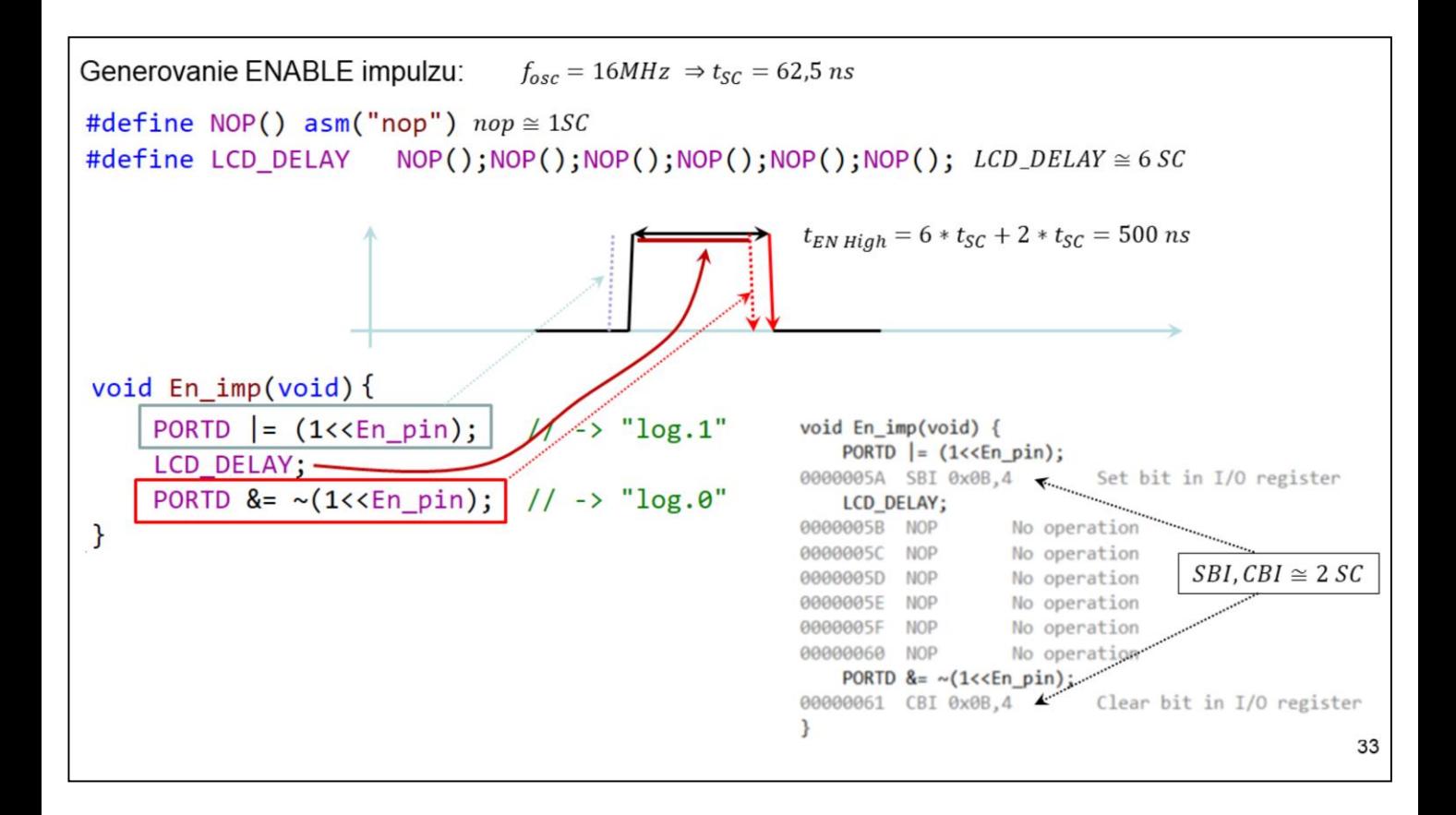

Podľa KL-ov má Enable impulz trvať od 150 ns do 500 ns. Keďže nevieme, ktorý display ( radič) bude použitý, treba generovať impulz odpovedajúci najhoršiemu možnému stavu. Nakoniec sme odskúšali aj najkratší možný impulz – cca 130ns. Viď. obr. z osciloskopu. Aj keď hovoríme o riadení display-a, máme na mysli SC AVR mikrokontrolera.

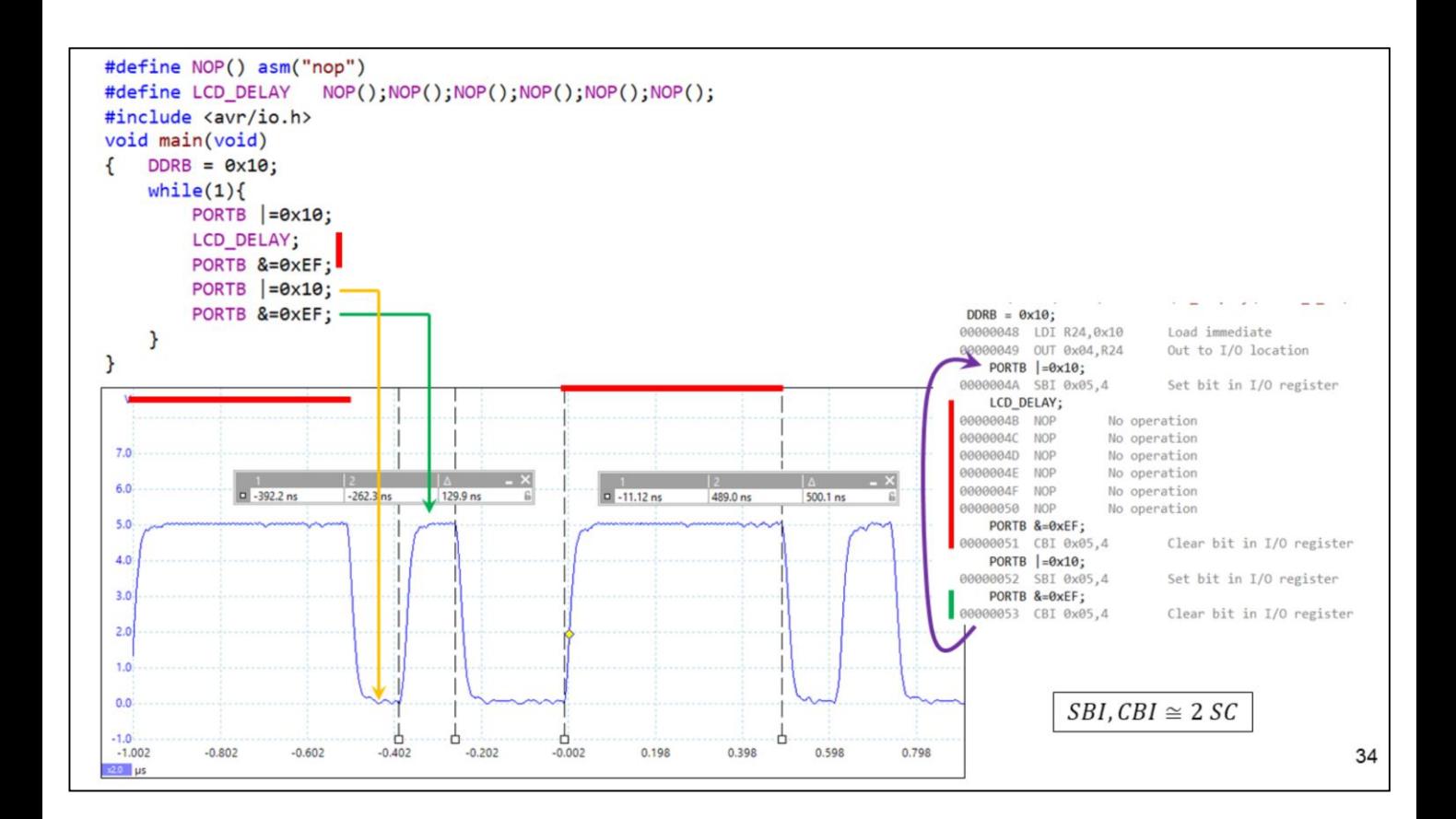

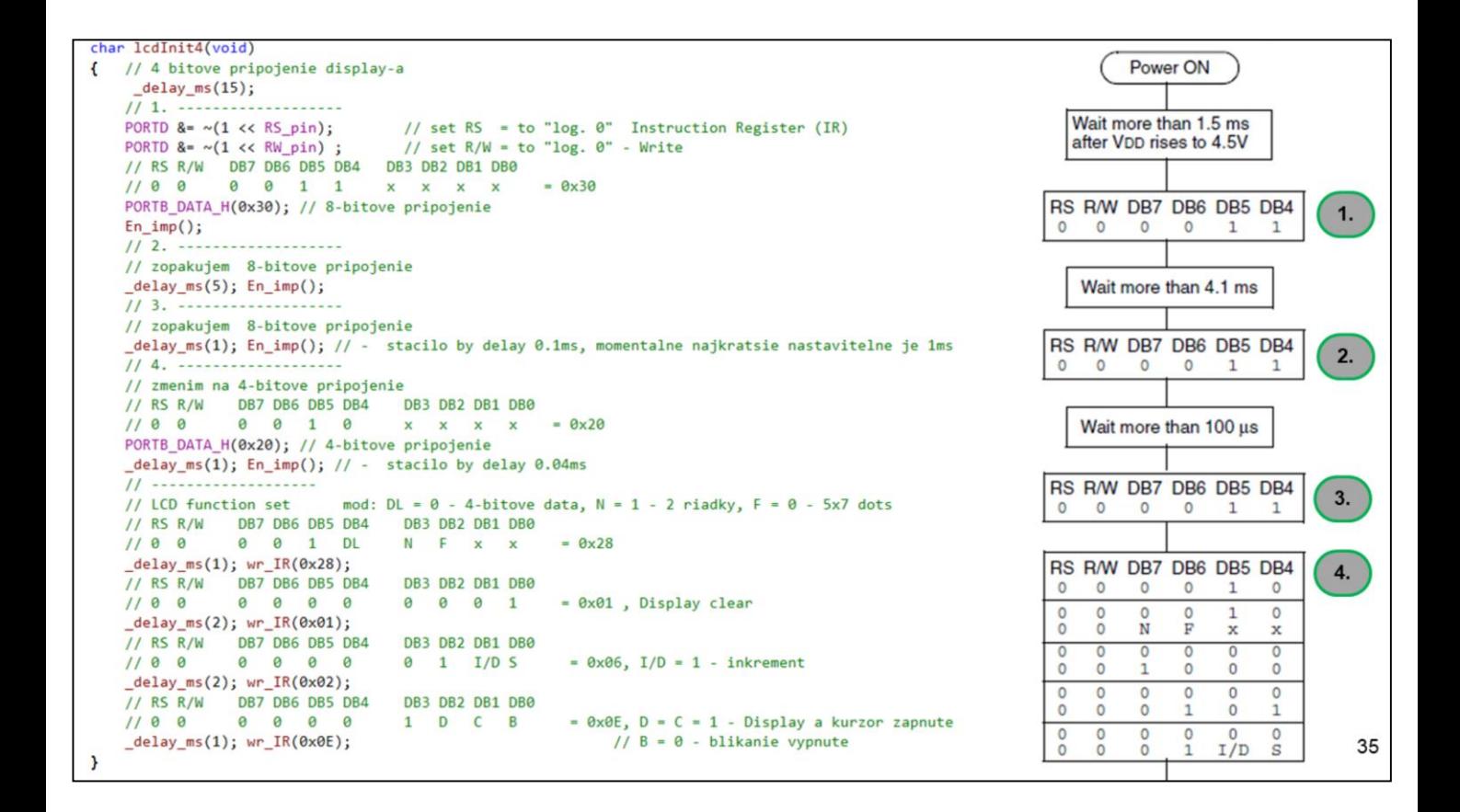

Posledné tri príkazy pre radič display-a sa úplne nezhodujú s doporučením. Je to chyba? Bude to fungovať? Odskúšajte!

```
//zapise data do Data Register
void lcd_data(unsigned char data){
    //while(busy_flag());
    while(rd_BF());
    PORTD = (1<<RS_pin);1/ (RS = High)
    PORTD &= \sim(1\langle RW_p\sin k \rangle);
                                 11 (RW = Low, write)
    wr_data (data);
\mathcal{F}// zapise command do Instruction Register
void lcd_command(unsigned char command){
    //while(busy_flag());
    while(rd_BF());
    PORTD &= \sim(1\langle \langle RS\_pin \rangle);
                                  11 (RS = Low)11 (RW = Low, write)
    PORTD &= \sim(1\langle RW \text{ pin});wr_data (command);
\mathcal{F}void wr_data (unsigned char data) {
    PORTB_DATA_H(data);
                            // data High nibble
    En\_imp();
    PORTB_DATA_L(data);
                                // data Low nibble
    En\_imp();
\mathcal{E}
```
Podprogramy tu uvedené zapíšu dáta do IR, resp. DR registra display-a.

36

```
int busy_flag(void){ // namiesto testu BF pockam dlhsie ako je trvanie najdlhsieho prikazu
     delay ms(2);return(0);\mathbf{R}// test BF
 int rd_BF(void){
     unsigned char pom;
     PORTD &= \sim(1<<RS_pin); //
                                   (RS = Low)PORTD = (1 \times RW\_pin);
                             \frac{1}{2}(RW = High, read)// port B, datove bity budu teraz input
     DDRB &= \sim((1\lt1)(1\lt2)(1\lt3)(1\lt3)(1\lt4)); // piny 1,2,3,4 PORTB nastavime output, (Data pre disp)
     // Spravne by sa malo vycitavaj pred dobeznou hranou EN impulzu. Je tam urcity presah.
     En\_imp();
                                    // Mozeme vycitat aj po dobeznej hrane.
     pom = (PINB & 0b00011110) << 3; // vycitam High nibble AC
     En\_imp();
     pom |= (PINB & 0b00011110)>>1; // vycitam Low nibble AC
     // PORTB, datove bity zase output
     DDRB = (1 \times 1) | (1 \times 2) | (1 \times 3) | (1 \times 4);// piny 1,2,3,4 PORTB nastavime input (Data pre disp)
     if(pom & 0x80) return(1); // display je busy
     else
     return(0);// display je not busy
 \mathcal{E}法国际权利海洋活泼院所有权利法
void def_znak(unsigned char *ZnakArray, unsigned char kam) {
    lcd_command(0x40|(kam << 3)); //nastavenie adresy znaku v CGRAM
                                                                                                          v4F
                                                                                                          tô end
    for (unsigned char i = 0; i < 8; i++) lcd data( *(ZnakArray + i));\mathbf{L}37
```
Pri písaní programu sme si pomohli aj zabudovanými knižnicami.

```
#include <util/delay.h>
V tejto knižnici nájdeme aj funkciu: 
_delay_ms("počet milisekund");
```
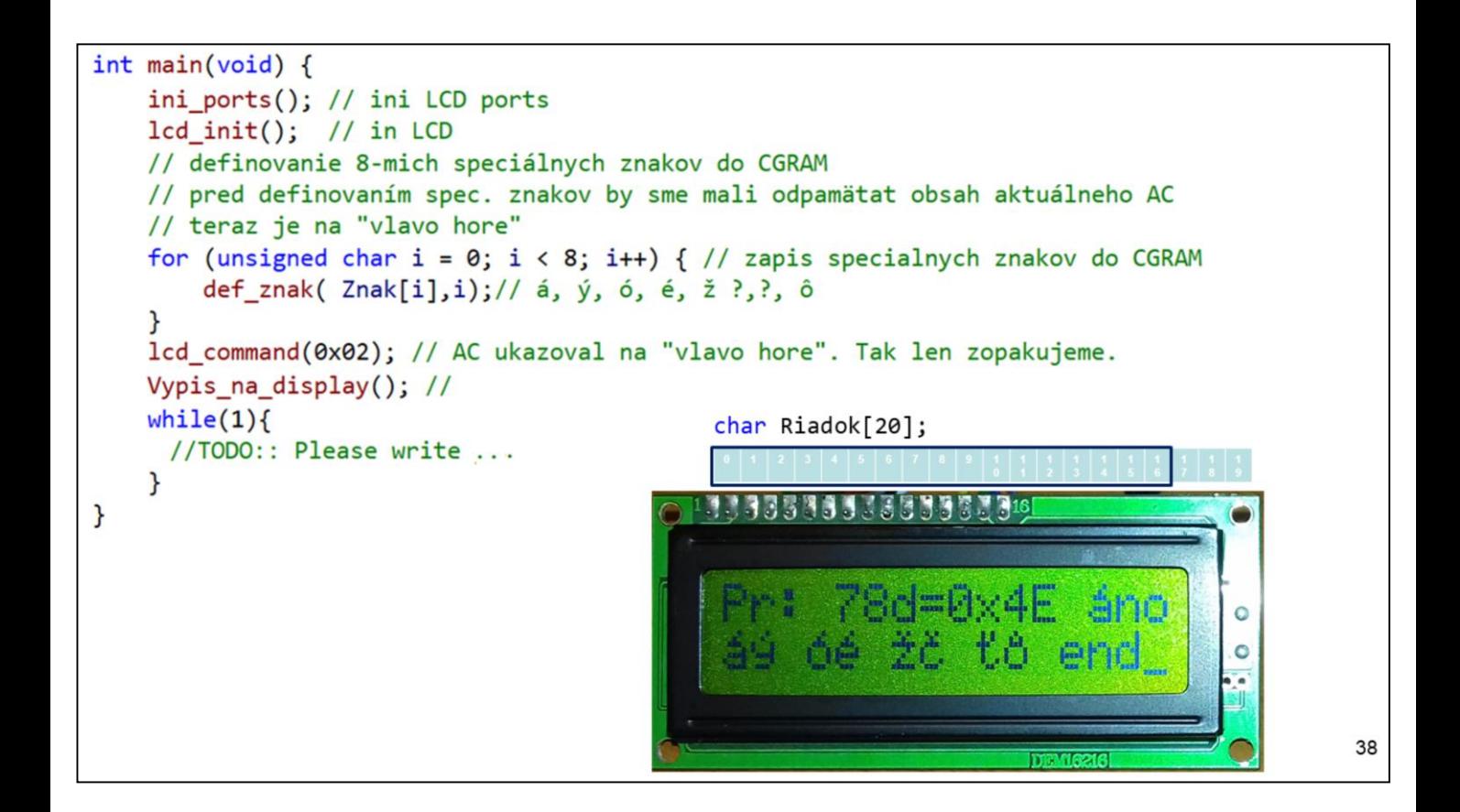

Podprogramy tu uvedené zapíšu dáta do IR, resp. DR registra display-a.

```
void Vypis_na_display(void){
                                                                   13333533333533339
   // zapišeme niekolko znakov do 1 riadku
   lcd_data(0x50); // P
   lcd\_data('r');11rvdF
                                                                                                 当内に
                                                                                                            Ö
   lcd\_data(':');11:APIC
   // namiesto prikazu goto riadok, pozicia
                                                                                                            \circ// len nastavíme kurzor na 1. riadok 4. pozicia (5-ta)
   lcd_command(0x80 + 4); // 0b1000 0000 + 0b0000 0100
   // a pokracujeme vo výpise
   // "formátovaný výpis" pomocou printf
   // císlo CIS vypíšeme dekadicky a hexadecimálne
   char CIS = 78; // hexadecimálne 0X4E a pridáme text áno
   // ak by sme zapísali adresu znaku á, teda \000 další text by sa neobjavil
   // nula je koniec retazca
   // sprintf je formatovany vypis do retazca
   sprintf(Riadok, "%dd=0x%X \010no ", CIS,CIS );
   zob_text(Riadok);
   // len nastavíme kurzor na 2. riadok 1. pozicia (resp. 0)
   lcd_command(0xC0 + 0); // 0b1100 0000
   // a vypíšeme špeciálne znaky z CGRAM a pridame text end
   sprintf(Riadok,"\010\1 \2\3 \4\5 \6\7 e\156d" );
   zob_text(Riadok);
\mathbf{a}void zob_text(char *s){
    register unsigned char c;
    while((c = *s++) ) ledata(c); // reduce konci "nulou"39
\mathcal{F}
```